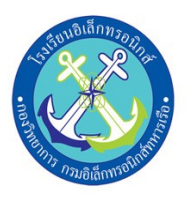

# **โครงงานสิ่งประดิษฐ**

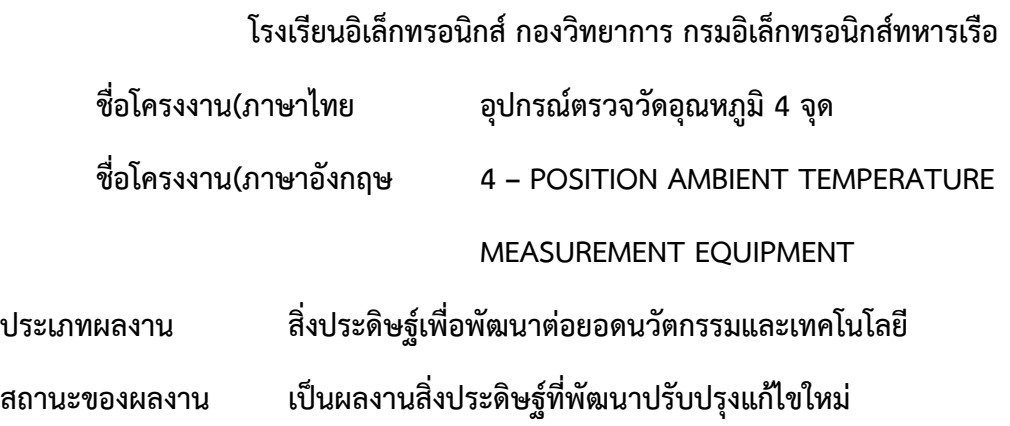

# **รายชื่อผูทำโครงงานสิ่งประดิษฐ**

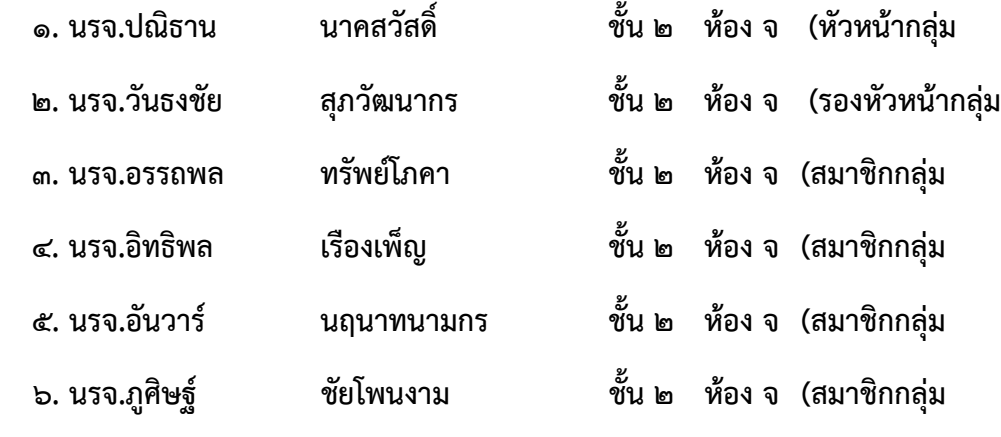

# **ชื่อครูที่ปรึกษา**

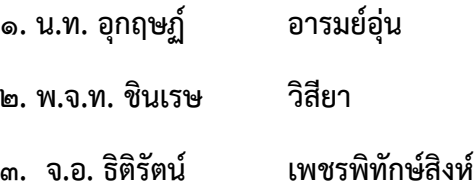

# **เกี่ยวกับโครงงาน**

# **โครงงานสิ่งประดิษฐ**

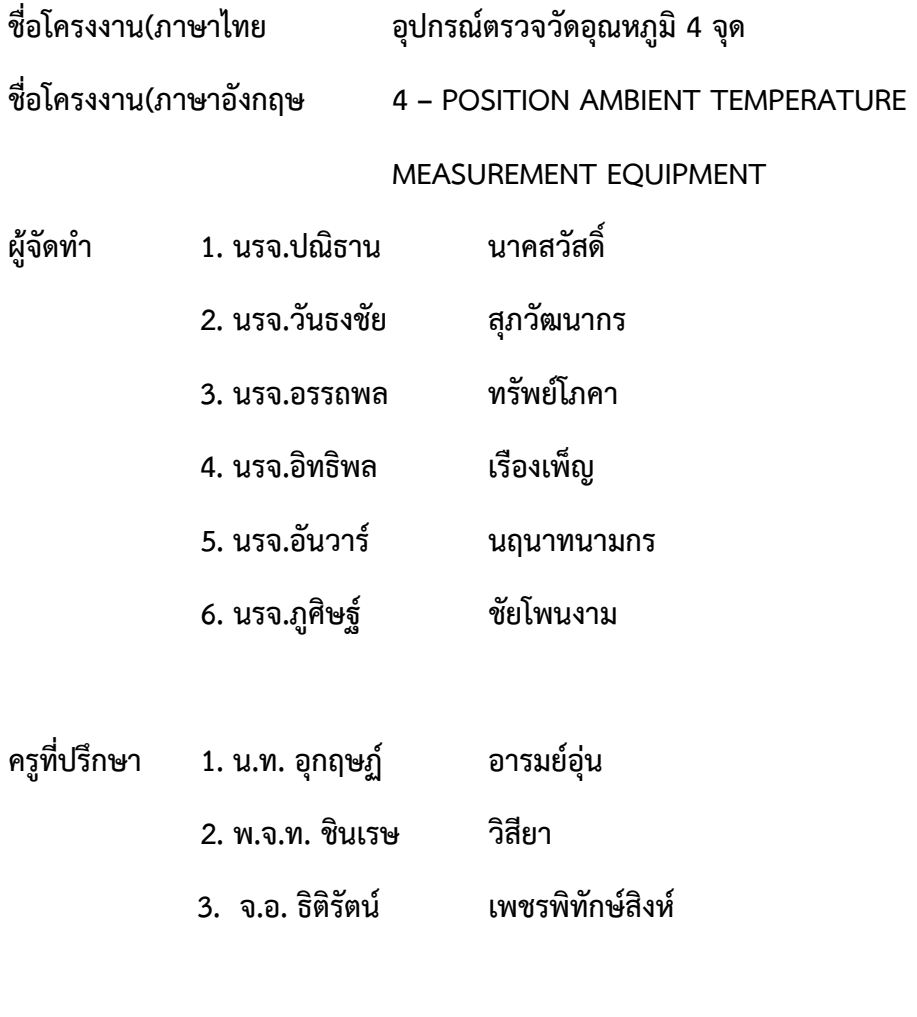

**สถานศึกษา โรงเรียนอิเล็กทรอนิกส กองวิทยาการ กรมอิเล็กทรอนิกส ทหารเรือ**

**ปการศึกษา 2/2562**

# **สารบัญ**

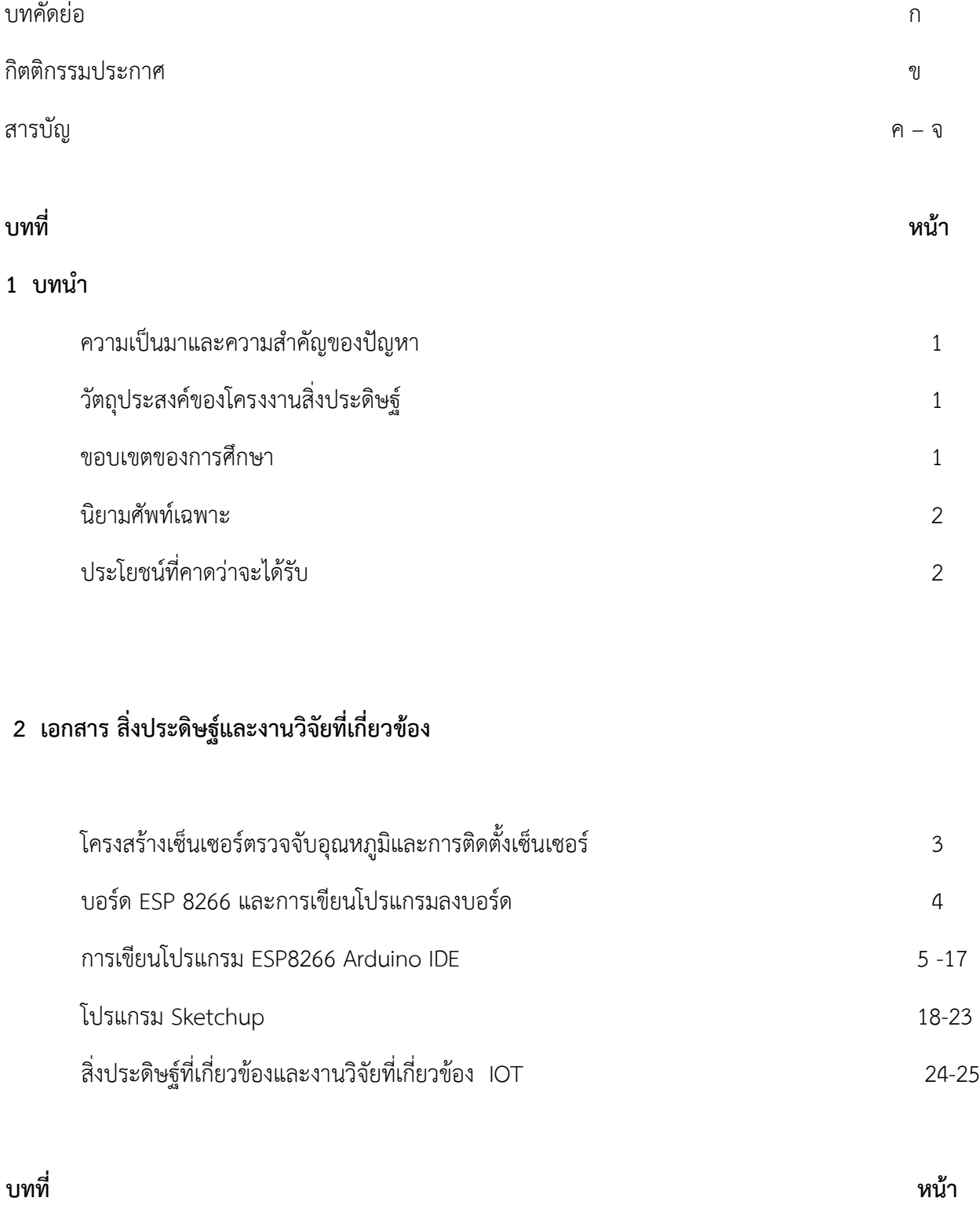

# **3 วิธีดำเนินการโครงการสิ่งประดิษฐ**

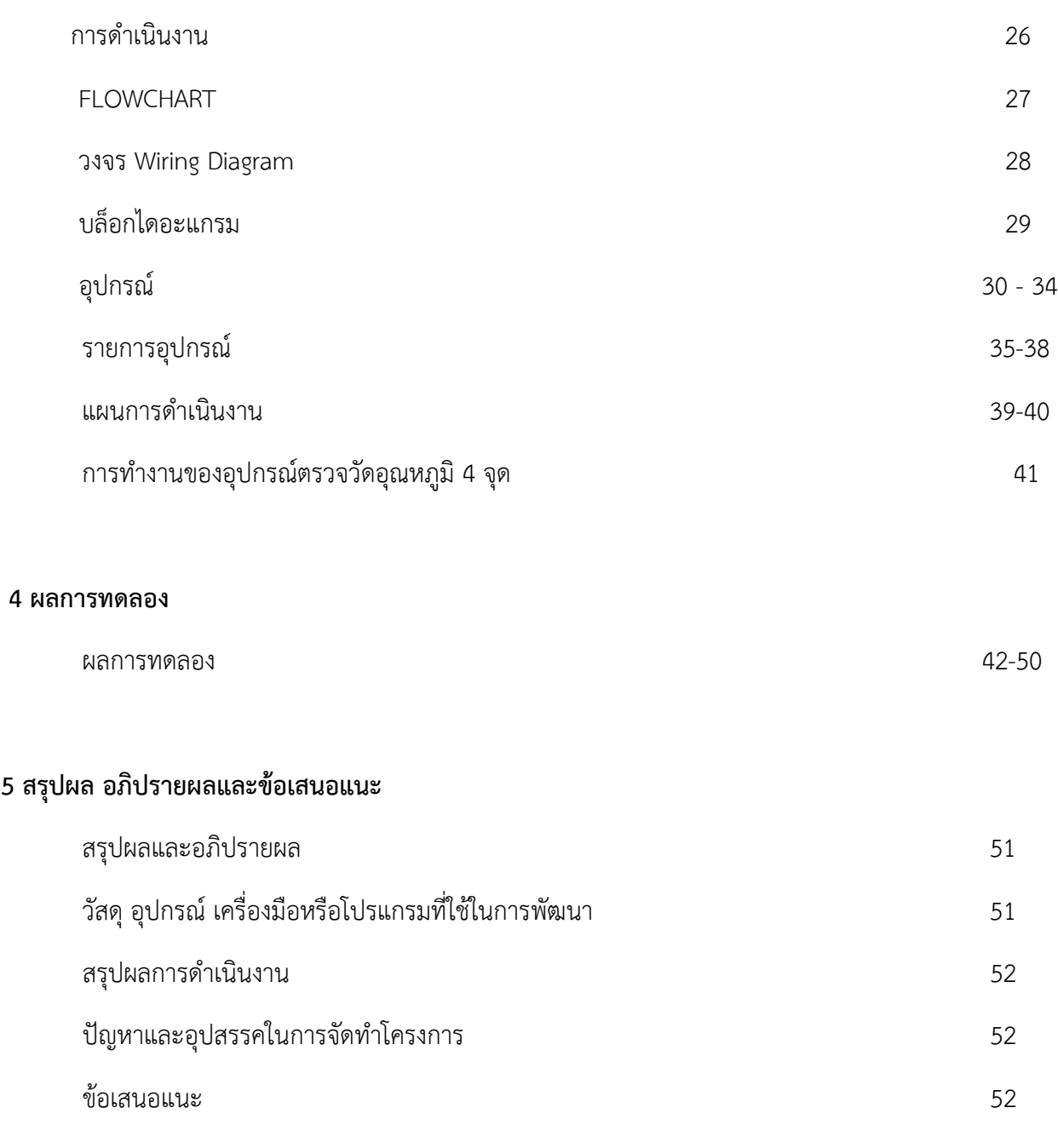

**บทที่ หนา**

ง

ภาคผนวก

#### **บทคัดยอ**

เนื่องจากการเรียนการสอนของหลักสูตร นรจ.อิเล็กทรอนิกส ชั้นปที่ 2 ไดมีการใหทำโครงงาน สิ่งประดิษฐกอนจบการศึกษา โดยนำวิชาเรียนมาประยุกตใหเขากับโครงงานสิ่งประดิษฐทางคณะผูจัดทำไดเล็งเห็น ความสำคัญของวิชา ปองกันความเสียหาย จึงไดคิดคนอุปกรณที่เรียกวา อุปกรณตรวจวัดอุณหภูมิ 4 จุด เนื่องจาก ในปจจุบันเทคโนโลยีอุปกรณอิเล็กทรอนิกสพัฒนาหลากหลายและยังมีการปรับปรุงใหทันสมัยมากขึ้น กับระบบ ต่างๆ ไม่ว่าจะเป็นระบบนิรภัย ระบบอำนวยความสะดวก จัดการสิ่งที่มนุษย์ทำได้ช้าหรือไม่สามรถทำได้ ทั้งนี้ ทั้งนั้น พวกเราเล็งเห็นระบบนิรภัยมีความสำคัญ จึงได้คิดโครงงานนี้ขึ้นมา เพื่อช่วยเตือนป้องกันไฟไหม้ อย่าง รวดเร็ว หรือยามวิกาล เวลาที่ไมมีคนอยูในบริเวณไมสามารถรับรูเองได

## **กิตติกรรมประกาศ**

สิ่งประดิษฐเรื่อง อุปกรณตรวจจับอุณหภูมิ 4 จุด ของนักเรียนจาอิเล็กทรอนิกส ชั้นปที่ 2

ที่ไดรับการสนับสนุนจากโรงเรียนอิเล็กทรอนิกส กองวิทยาการกรมอิเล็กทรอนิกสทหารเรือ ที่ใหการสนับสนุนการ ทำโครงงานดวยดีและใหขอเสนอแนะอันเปนประโยชน ในการทำโครงงานครั้งนี้

 คณะผูจัดทำขอขอบพระคุณอาจารยปรึกษาโครงงานและอาจารยประจำวิชาที่ให คำแนะนำ ขอเสนอแนะ พรอมทั้งชวยตรวจสอบ ปรับปรุงและแกไขรายงานโครงงานเลมนี้อยางดีมาตลอด จนกระทั่งทำ ใหการทำโครงงาน ครั้งนี้สำเร็จและสมบูรณมากยิ่งขึ้น

 คณะผูจัดทำยังไดรับความชวยเหลือและความอนุเคราะหจากคณะครูหองทดลองที่ใหการสนับสนุนในการ จัดหาและจัดซื้ออุปกรณเกี่ยวกับการทำโครงงานครั้งนี้

คณะผูจัดทำขอขอบคุณในความอนุเคราะหและความรวมมือที่ดี

คณะผูจัดทำ

กลุมที่ 15

อุปกรณตรวจจับอุณหภูมิ 4 จุด

## **บทที่2**

# **เอกสาร สิ่งประดิษฐและงานวิจัยที่เกี่ยวของ**

การดำเนินโครงงานสิ่งประดิษฐ เรื่อง อุปกรณตรวจจับอุณหภูมิ 4 จุด ผูดำเนินโครงงานสิ่งประดิษฐได ศึกษาเอกสาร สิ่งประดิษฐและงานวิจัยที่เกี่ยวของ โดยมีรายละเอียดดังนี้

1. โครงสรางเซ็นเซอรตรวจจับอุณหภูมิและการติดตั้งเซ็นเซอร

- 2. บอร์ด ESP 8266 และการเขียนโปรแกรมลงบอร์ด
- 3. โปรแกรม Sketchup
- 4. สิ่งประดิษฐที่เกี่ยวของและงานวิจัยที่เกี่ยวของ

## **1. โครงสรางเซ็นเซอรตรวจจับอุณหภูมิและการติดตั้งเซ็นเซอร**

MLX90614 เปนเซ็นเซอรวัดอุณหภูมิแบบไรการสัมผัส โดยใชหลักการแปลงแสงอินฟาเรดที่สงออกจาก ตัววัตถุซึ่งจะมีสีแตกตางกัน ใหเปนคาอุณหภูมิ โมดูลวัดอุณหภูมิแบบอินฟาเรดไรการสัมผัส ใชชิฟ MLX90614ESF สำหรับ Arduino ไฟเลี้ยง 3.3 V – 5 V เชื่อมตอแบบ I2C ใชสายเพียง 2 เสนในการควบคุม สามารถวัดอุณหภูมิที่ เปาหมายแบบไรการสัมผัสที่ - 70 ถึง 380 องศาเซลเซียส และยังสามารถวัดอุณหภูมิของสิ่งแวดลอมไดที่ -40 ถึง 125 องศาเซลเซียส ความละเอียดของอุณหภูมิที่วัดได 0.02 องศาเซลเซียส

1. ต่อวงจร

Node MCU ESP8266 -> GY-906 MLX90614 เซ็นเซอรวัดอุณหภูมิแบบไรสัมผัส

- 1. Vin(5V) -> VCC
- 2. GND -> GND
- 3. ขาD1 -> SCL
- 4. ขาD2 -> SDA

### **2. บอรด ESP 8266 และการเขียนโปรแกรมลงบอรด**

ESP8266 เปนชื่อเรียกของชิฟของโมดูล ESP8266 สำหรับติดตอสื่อสารบนมาตรฐาน WIFI ทำงานที่ แรงดันไฟฟา 3.3 – 5 V ทำงานใชกระแสโดยเฉลี่ย 80mA รองรับคำสั่ง deep sleep ในการประหยัดพลังงาน ใช กระแสนอยกวา 10 ไมโครแอมป สามารถ wake up กลับมาสงขอมูลใชเวลานอยกกวา 2 มิลลิวินาที ภายในมี Low power MCU 32bit ทำใหเราเขียนโปรแกรมสั่งงานได มีวงจร analog digital converter ทำใหสามารถ อานคาจาก analog ไดความละเอียด 10bit ทำงานไดที่อุณหภูมิ -40 ถึง 125 องศาเซลเซียส รายละเอียดเพิ่มเติม จากผูผลิตอางอิงตามลิงคนี้[ESP8266 Datasheet](http://download.arduino.org/products/UNOWIFI/0A-ESP8266-Datasheet-EN-v4.3.pdf)

เมื่อนำชิฟ ESP8266 มาผลิตเปนโมดูลหลายรุน ก็จะขึ้นตนดวย ESP866 แลวตามดวยรุน เชน ESP-01 , ESP-03 , ESP-07 , ESP-12E ESP8266 ติดตอกับ WI-FI แบบ Serial สามารถเขียนโปรแกรมลงไปในชิฟ โดยใช Arduino IDE ได ทำใหการเขียนโปรแกรมและใชงานเปนเรื่องงาย คลายกับการใช Arduino แนนอนวาสามารถ ี่ ติดต่ออุปกรณ์อื่น ๆ เซนเซอร์ ต่าง ๆ แบบสไตล์ Arduino ถ้ามีพื้นฐาน Arduino อยู่แล้ว ก็เข้าใจและใช้งานได้ รวดเร็ว

โมดูล ESP8266 มีหลายรุ่น และมีรุ่นใหม่พัฒนาออกมาเรื่อย ๆ โดยโครงสร้างและขาที่ใช้งานก็จะมีลักษณะ คลายกันคือ

- GPIO0 เป็นขาสำหรับเลือกโหมด โดยเมื่อต่อกับ GND จะเข้าโหมดโปรแกรม เมื่อต้องการให้ทำงานปกติก็ ไม่ต้องต่อ
- GPIO15 เปนขาที่ตองตอลง GND เพื่อใหโมดูลทำงาน
- CH\_PD หรือ EN เปนขาที่ตองตอไฟ VCC เพื่อ pull up สัญญาณ ใหโมดูลทำงาน โมดูลบางรนไมมีขา Reset มาให เมื่อตองการรีเซต ใหตอขา CH\_PD กับ GND
- Reset ต่อกับไฟ VCC เพื่อ pull up สัญญาณ โดยเมื่อต้องการรีเซต ให้ต่อกับไฟ GND
- VCC เปนขาสำหรับจายไฟเลี้ยง ใชไฟเลี้ยง 3.0-3.6V
- GND ตอกับไฟ 0V
- GPIO เปนขาดิจิตอล INPUT/OUTPUT ทำงานที่ไฟ 3.3V
- ADC เปนขา Analog INPUT รับแรงดันสูงสุด 1V ความละเอียด 10bit หรือ 1024 คา

เวลาโปรแกรมเพียงมองหาขาเหลานี้ แลวตอใหครบเทาที่มีขาใหตอ ก็สามารถโปรแกรม ESP8266 ไดทุกรุน

## **การเขียนโปรแกรม ESP8266 Arduino IDE**

สำหรับการตอวงจรของ ESP8266 เพื่อเขียนโปรแกรมดวย Arduino เขียนโคดเหมือนกันทุกรุน โดยแต ิละรุ่นจะมีขาไม่เท่ากัน ดังนั้นเราจึงต้องเปรียบเทียบขา GPIO ให้ถูกต้องในการสั่งงานก็ใช้ได้แล้ว การเขียน โปรแกรมอัพโหลดโคดลงบอรด ESP8266 เกือบทุกรุน จะผานทาง Serial ที่ขา rx, tx โดยใชโมดูล USB TTL ซึ่ง ตองเสียเวลาในการตอวงจรเพื่ออัพโหลดโคด อีกทั้งโมดูล ESP8266 หลาย ๆ รุนมีการตอขาที่เปนแบบเซอรเฟส เมาส ทำใหไมสะดวกกับการตอทดลองบนบอรดทดลอง

ดังนั้นจึงมีการรวม โมดูล USB TTL และตอวงจรขยายขา ESP8266 ใหเปนขาระยะหางขนาด 2.54mm ซึ่ง สามารถเสียบลงบอรดทดลองไดพอดี กลายเปน บอรด ESP8266 โดยหนึ่งในบอรดที่นิยมใชงานคือ Node MCU ซึ่งใช โมดูล ESP8266 ESP-12E

#### **การเขียน โปแกรมลง NodeMCU ESP8266**

1. ดาวนโหลด Library 1.1 วิธีการโหลด Library 1.1.1. กดไปที่ Library

#### ดาวน์โหลด Library GY-906 MLX90614 เช็นเซอร์วัดอุณหภูมิแบบไร้สัมผัส

• http://www.mediafire.com/file/p9mqzt7qq195ove/Adafruit-MLX90614-Library-master.zip/file

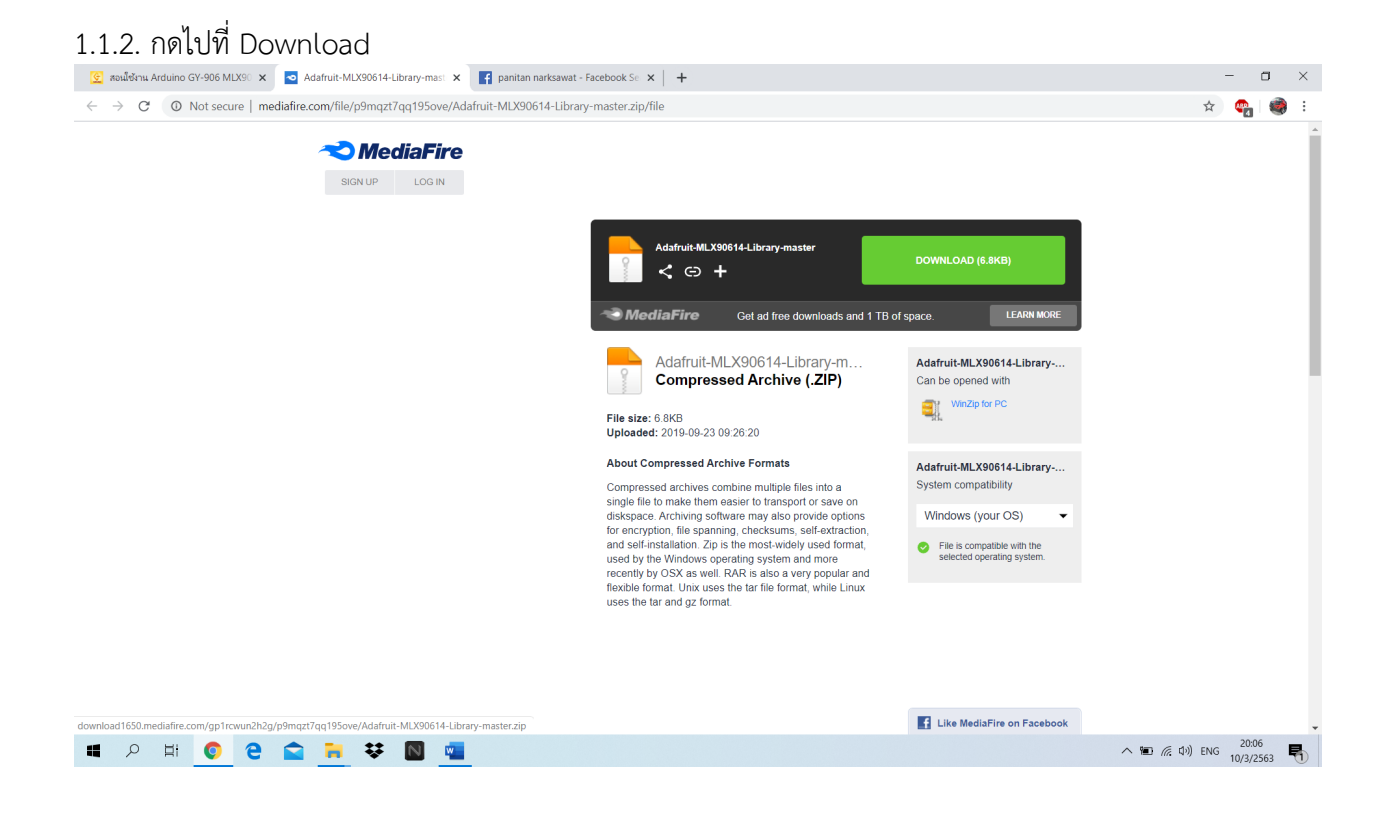

# 1.1.3. เมื่อโหลดเสร็จแลวใหแตกไฟล

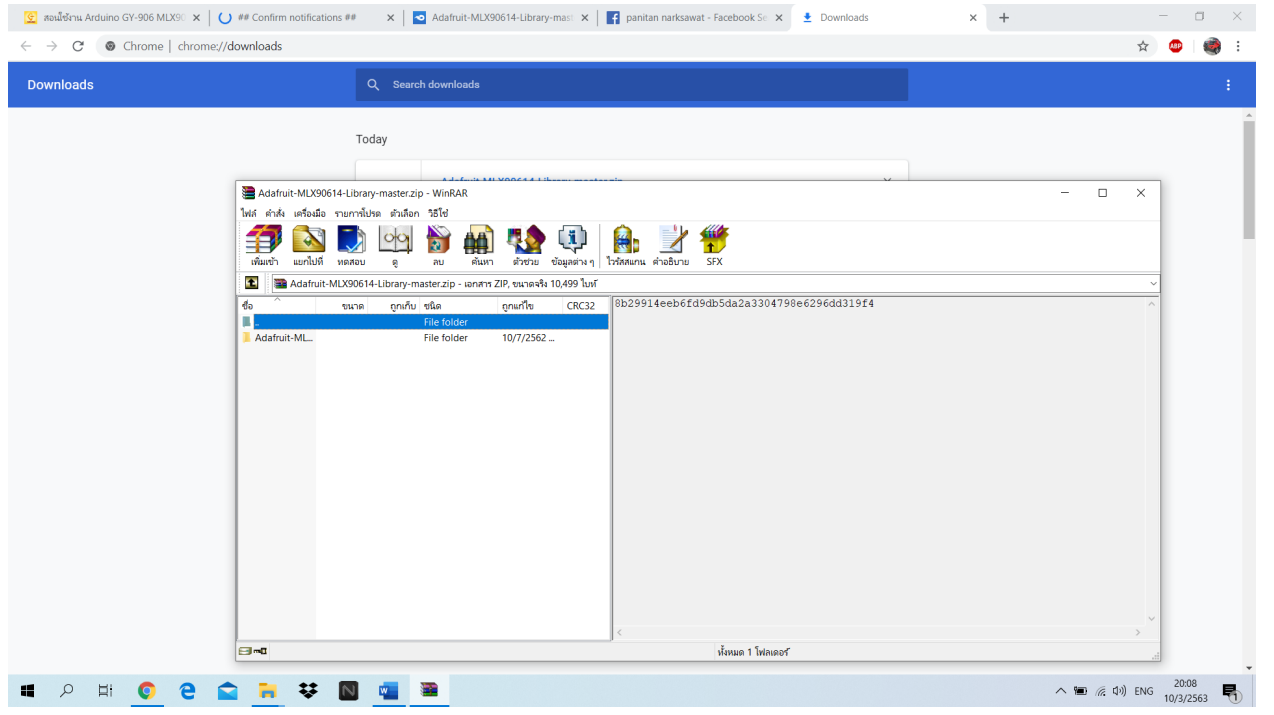

1.1.4. ใหเขาไปใน libraries ของ Arduino

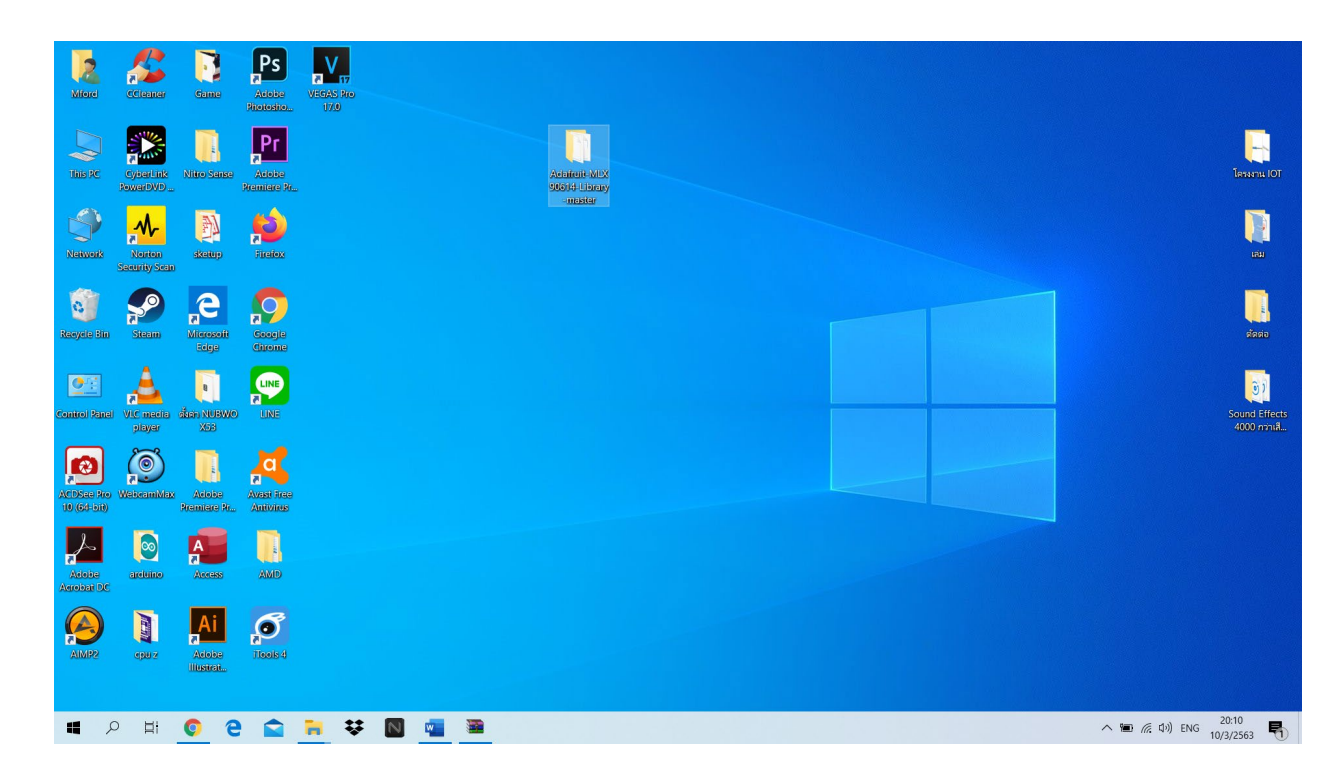

# 1.1.5. ลากไฟลที่แตกมาลงใน libraries

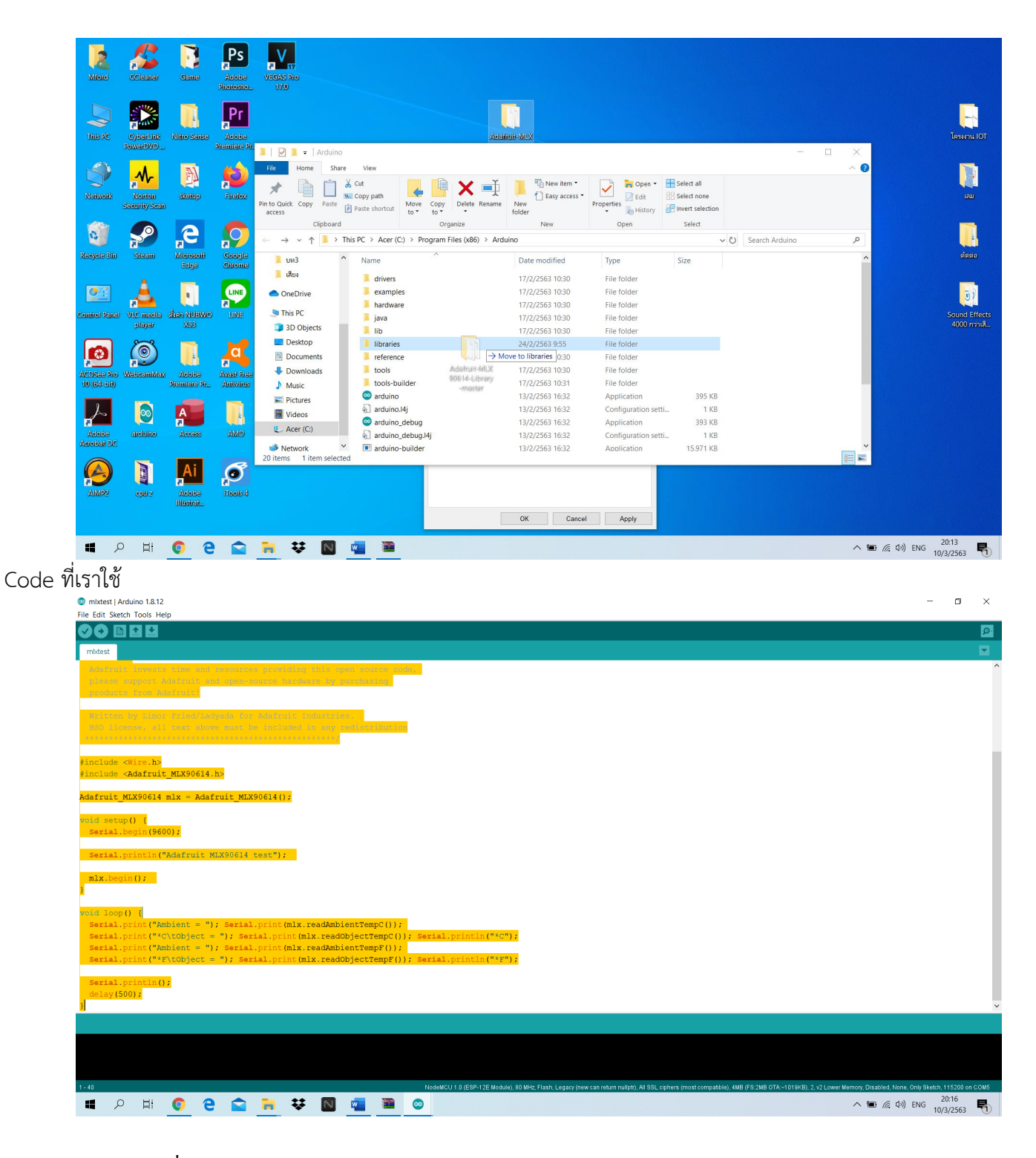

1.1.6. Code Client ที่เราใช้

#include <ESP8266WiFi.h> #include <WiFiUDP.h> #include <TridentTD\_LineNotify.h> //#define SSID "Wifi0\_2.4G" //SSID Wifi //#define PASSWORD "ball3123" //Pass Wifi #define LINE\_TOKEN "gLkCAAPozce1OhaE2ATNpSJ7ryXU8vj7ttj9ZtdS9NK" //Token ที่ได้ จากการสมัคร ID Line #include <Wire.h> #include <Adafruit\_MLX90614.h> #define IR1 0x5A #define IR2 0x5B #define IR3 0x5C #define IR4 0x5D #define udp\_port 40000 Adafruit\_MLX90614 mlx; int buzzer module =  $16$ ; int led $Pin1 = 00$ ; int led $Pin2 = 02$ : unsigned int UDPPort = 40000; // local port to listen on char ssid $[] = "IPhone";$ char pass $[] =$ "ball $3123$ "; char remotelp $[] = "172.20.10.3";$  $[] = "172.20.10.3";$  $[] = "172.20.10.3";$ char packetBuffer[255]; //buffer to hold incoming packet char replyBuffer[] = "acknowledged"; // a string to send back WiFiUDP Udp; void setup() { Serial.begin(115200); WiFi.begin(ssid,pass); Serial.println(); Serial.print("Wait for WiFi"); while (WiFi.status() != WL\_CONNECTED) { delay(500); Serial.print("."); } Serial.println(""); Serial.println("WiFi connected"); Serial.println("IP address: " + WiFi.localIP().toString()); Udp.begin(UDPPort); Udp.beginPacket(["172.20.10.3"](https://l.facebook.com/l.php?u=http%3A%2F%2F172.20.10.3%2F%3Ffbclid%3DIwAR0bnGjDNxAM5OQRqqdigFDeZF9IGIE4fg65mwE5_jyPSgpke-snndfxfP8&h=AT0-cSOoFdTe-vbofSrAvp2Tb7R6DVo_iAdXWI84YNYVN4Xm_lseAYLSabHXKY_tHbyNBvuM0d_YyulZyr4vdwFT3oiBk4b3bohDGPi0TVvTI8kPFCWGcwQBf2Bei26NXhyYMpswVJKK26oG6oxCdw), UDPPort);//send ip to server char ipBuffer[255];

WiFi.localIP().toString().toCharArray(ipBuffer, 255);

Udp.write(ipBuffer); Udp.endPacket(); Serial.println("Sent ip adress to server"); //led {pinMode(ledPin1, OUTPUT); pinMode(ledPin2, OUTPUT);} //buzzer {pinMode(buzzer\_module, OUTPUT);}

Serial.begin(115200); //sensor mlx.begin();

Serial.println("Adafruit MLX90614 test");

//line

Serial.println(LINE.getVersion()); WiFi.begin(ssid, pass); Serial.printf("WiFi connecting to %s \n", ssid); while (WiFi.status() != WL\_CONNECTED) { Serial.print("."); delay(1000); } Serial.printf(" \nWiFi connected \nIP : "); Serial.println(WiFi.localIP());

// กําหนด Line Token LINE.setToken(LINE\_TOKEN); LINE.notify("Temp"); }

```
void loop() {
```
#### mlx.AddrSet(IR1);

Serial.print("IR1: "); Serial.print("Ambient = "); Serial.print(mlx.readAmbientTempC()); Serial.print("\*C \tObject = "); Serial.print(mlx.readObjectTempC()); Serial.println("\*C"); Serial.print("Ambient = "); Serial.print(mlx.readAmbientTempF()); Serial.print("\*F \tObject = "); Serial.print(mlx.readObjectTempF());

Serial.println("\*F"); mlx.temp1 = mlx.readAmbientTempC(); Serial.println(); delay(250);

float AmbientTempC\_A = mlx.readAmbientTempC(); float AmbientTempF\_A = mlx.readAmbientTempF(); float ObjectTempC\_A = mlx.readObjectTempC (); float ObjectTempF\_A = mlx.readObjectTempF ();

```
mlx.AddrSet(IR2);
```

```
Serial.print("IR2: ");
Serial.print("Ambient = "); 
Serial.print(mlx.readAmbientTempC()); 
Serial.print("*C
\tObject = "); 
Serial.print(mlx.readObjectTempC()); 
Serial.println("*C");
Serial.print("Ambient = "); 
Serial.print(mlx.readAmbientTempF()); 
Serial.print("*F
\tObject = "); 
Serial.print(mlx.readObjectTempF()); 
Serial.println("*F");
mlx.temp2 = mlx.readAmbientTempC();
Serial.println();
delay(250);
```

```
float AmbientTempC_B = mlx.readAmbientTempC();
float AmbientTempF B = m/x.readAmbientTempF();
float ObjectTempC B = m/x.readObjectTempC ();
float ObjectTempF B = m/x.readObjectTempF ();
```

```
mlx.AddrSet(IR3);
```

```
Serial.print("IR3: ");
Serial.print("Ambient = "); 
Serial.print(mlx.readAmbientTempC()); 
Serial.print("*C
\tObject = "); 
Serial.print(mlx.readObjectTempC()); 
Serial.println("*C");
Serial.print("Ambient = "); 
Serial.print(mlx.readAmbientTempF()); 
Serial.print("*F
\tObject = "); 
Serial.print(mlx.readObjectTempF()); 
Serial.println("*F");
mlx.temp3 = mlx.readAmbientTempC();
Serial.println();
delay(250);
```

```
float AmbientTempC_C = mlx.readAmbientTempC();
float AmbientTempF C = mlx.readAmbientTempF();
float ObjectTempC_C = mlx.readObjectTempC ();
float ObjectTempF C = mlx.readObjectTempF ();
```
#### mlx.AddrSet(IR4);

delay(200);

```
Serial.print("IR4: ");
Serial.print("Ambient = "); 
Serial.print(mlx.readAmbientTempC()); 
Serial.print("*C\tObject = "); 
Serial.print(mlx.readObjectTempC()); 
Serial.println("*C");
Serial.print("Ambient = "); 
Serial.print(mlx.readAmbientTempF()); 
Serial.print("*F\tObject = "); 
Serial.print(mlx.readObjectTempF()); 
Serial.println("*F");
mlx.temp4 = mlx.readAmbientTempC();
Serial.println();
delay(250);
```

```
float AmbientTempC_D = mlx.readAmbientTempC();
float AmbientTempF D = m/x.readAmbientTempF();
float ObjectTempC_D = mlx.readObjectTempC ();
float ObjectTempF D = m/x.readObjectTempF ();
```
//แสดงค่าเฉลี่ยอุณภูมิห้อง //Serial.print("\n----------Average Temp:"); // Serial.print(mlx.avgF=(mlx.temp1+mlx.temp2+mlx.temp3+mlx.temp4)/4); //Serial.print("----------\n");

```
float (mlx.avgF=(mlx.temp1+mlx.temp2+mlx.temp3+mlx.temp4)/4);
if ((AmbientTempC A > 40)||(AmbientTempC B > 40)||(AmbientTempC C >40)||(AmbientTempC_D > 40))
{ 
//buzerr ทํางาน
digitalWrite(buzzer_module, HIGH);
digitalWrite(ledPin2, LOW);
//led แจ้งเตือน
digitalWrite(ledPin1, HIGH); // set the LED on
delay(200); // wait for a second
digitalWrite(ledPin1, LOW); // set the LED off
```
String LineText6;  $\theta$ ถ้า ${\sf A}$  เกินส่งทุกตัวนี้ if (AmbientTempC  $A > 40$ ){  $\operatorname{\sf String}$  string10 = "อุณหภูมิตัวที่ 1 เกินกำหนด !! "; String string  $11 = "°C";$ LineText6 = string10 + AmbientTempC  $A$  + string11; Serial.print("Line "); Serial.println(LineText6); LINE.notify(LineText6);} digitalWrite(ledPin1, HIGH); // set the LED on delay(200); // wait for a second digitalWrite(ledPin1, LOW); // set the LED off delay(200); String string12 = "อุณหภูมิห้องตัวที่ 1 "; String string  $13 = "°C";$ LineText6 = string12 + AmbientTempC  $A$  + string13; Serial.print("Line "); Serial.println(LineText6); LINE.notify(LineText6); digitalWrite(ledPin1, HIGH); // set the LED on delay(200); // wait for a second digitalWrite(ledPin1, LOW); // set the LED off delay(200); String LineText7; if (AmbientTempC  $B > 40$ ){ String string14 = "อุณหภูมิตัวที่ 2 เกินกำหนด !!! "; String string  $15 = "°C"$ ; LineText7 = string14 + AmbientTempC\_B + string15; Serial.print("Line "); Serial.println(LineText7); LINE.notify(LineText7);} String string16 = "อุณหภูมิห้องตัวที่ 2 "; String string17 =  $"°C"$ ; LineText7 = string16 + AmbientTempC  $B$  + string17; Serial.print("Line "); Serial.println(LineText7); LINE.notify(LineText7); digitalWrite(ledPin1, HIGH); // set the LED on

delay(200); // wait for a second digitalWrite(ledPin1, LOW); // set the LED off delay(200); String LineText8;

if (AmbientTempC\_C > 40){

```
String string 18 = "qฉหภูมิตัวที่ 3 เกินกำหนด !!! ";
String string 19 = "°C";LineText8 = string18 + AmbientTempC C + string19;
Serial.print("Line ");
Serial.println(LineText8);
LINE.notify(LineText8);}
digitalWrite(ledPin1, HIGH); // set the LED on
delay(200); // wait for a second
digitalWrite(ledPin1, LOW); // set the LED off
delay(200); 
String string20 = "อุณหภูมิห้องตัวที่ 3 ";
String string 21 = "°C";
LineText8 = string20 + AmbientTempC C + string21;
Serial.print("Line ");
Serial.println(LineText8);
LINE.notify(LineText8);
digitalWrite(ledPin1, HIGH); // set the LED on
delay(200); // wait for a second
digitalWrite(ledPin1, LOW); // set the LED off
delay(200);
String LineText9;
if (AmbientTempC_D > 40){
String string 22 = "equหภูมิตัวที่ 4 เกินกำหนด !!! ";
String string 23 = "°C";
LineText9 = string22 + AmbientTempC D + string23;
Serial.print("Line ");
Serial.println(LineText9);
LINE.notify(LineText9);}
digitalWrite(ledPin1, HIGH); // set the LED on
delay(200); // wait for a second
digitalWrite(ledPin1, LOW); // set the LED off
delay(200);
String string24 = "อุณหภูมิห้องตัวที่ 4 ";
String string 25 = "°C";LineText9 = string24 + AmbientTempC D + string25;
Serial.print("Line ");
Serial.println(LineText9);
LINE.notify(LineText9);
digitalWrite(ledPin1, HIGH); // set the LED on
delay(200); // wait for a second
digitalWrite(ledPin1, LOW); // set the LED off
delay(200);
String LineText5;
```
String string28 = "Ambient Avg Temp = ";

LineText5 = string28 + (mlx.avgF=(mlx.temp1+mlx.temp2+mlx.temp3+mlx.temp4)/4) +

string25; LINE.notify(LineText5);

```
digitalWrite(ledPin1, HIGH); // set the LED on
delay(200); // wait for a second
digitalWrite(ledPin1, LOW); // set the LED off
delay(200);
delay(1000);}
```

```
else
```

```
{
String LineText;
String string 0 = "^{\circ}C ] ";
String string 1 = "\degreeF/";
String string2 = " [AmbientTemp A = ";
String string3 = " [ObjectTemp A = ";
LineText = string2 + AmbientTempF A + string1 + AmbientTempC A + string0
+ string3 + ObjectTempF_A + string1 + ObjectTempC_A + string0 ;
Serial.print("Line ");
Serial.println(LineText);
LINE.notify(LineText);
```

```
String LineText1;
String string4 = " [AmbientTemp B = ";
String string5 = " [ObjectTemp B = ";
LineText1 = string4 + AmbientTempF B + string1 + AmbientTempC B + string0
+ string5 + ObjectTempF_B + string1 + ObjectTempC_B + string0 ;
Serial.print("Line ");
Serial.println(LineText1);
LINE.notify(LineText1);
```

```
String LineText2;
String string6 = " [AmbientTemp C = ";
String string7 = " [ObjectTemp C = ";
LineText2 = string6 + AmbientTempF C + string1 + AmbientTempC C + string0
+ string7 + ObjectTempF C + string1 + ObjectTempC B + string0;
Serial.print("Line ");
Serial.println(LineText2);
LINE.notify(LineText2);
```
String LineText3; String string8 = " [AmbientTemp D = "; String string9 = " [ObjectTemp D = ";

```
LineText3 = string8 + AmbientTempF D + string1 + AmbientTempC D + string0
+ string9 + ObjectTempF_D + string1 + ObjectTempC_D + string0 ;
Serial.print("Line ");
Serial.println(LineText3);
LINE.notify(LineText3);
String LineText4;
String string27 = "Ambient Avg Temp = ";
LineText4 = string27 + (mlx.avgF=(mlx.temp1+mlx.temp2+mlx.temp3+mlx.temp4)/4) +
string0;
LINE.notify(LineText4);
digitalWrite(buzzer_module, LOW);
digitalWrite(ledPin2, HIGH);
digitalWrite(ledPin1, LOW);
delay (60000); }
// if there's data available, read a packet
Udp.beginPacket(remoteIp, UDPPort);
//Udp.write("$TEMP,Station1,<temp1>,<temp2>,<temp3>,<temp4><avg>*");
Udp.write("[sensor 1 =");
Udp.println(AmbientTempC_A); 
Udp.write("*C");
Udp.write("]");
Udp.println();
Udp.write("[sensor 2 = ");
Udp.println(AmbientTempC_B); 
Udp.write("*C");
Udp.write("]");
Udp.println();
Udp.write("[sensor 3 =");
Udp.println(AmbientTempC_C); 
Udp.write("*C");
Udp.write("]");
Udp.println();
Udp.write("[sensor 4 =");
Udp.println(AmbientTempC_D); 
Udp.write("*C");
Udp.write("]");
Udp.println();
Udp.write(T[Avg = T);
Udp.println(mlx.avgF=(mlx.temp1+mlx.temp2+mlx.temp3+mlx.temp4)/4); 
Udp.write("*C");
Udp.write("]");
```
Udp.println(); Udp.endPacket(); delay(5000);

}

**บอรด ESP8266 NodeMCU V2**

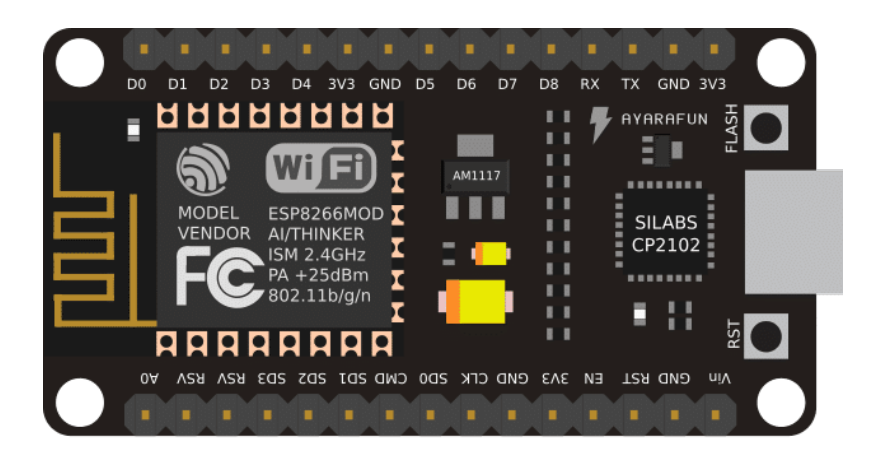

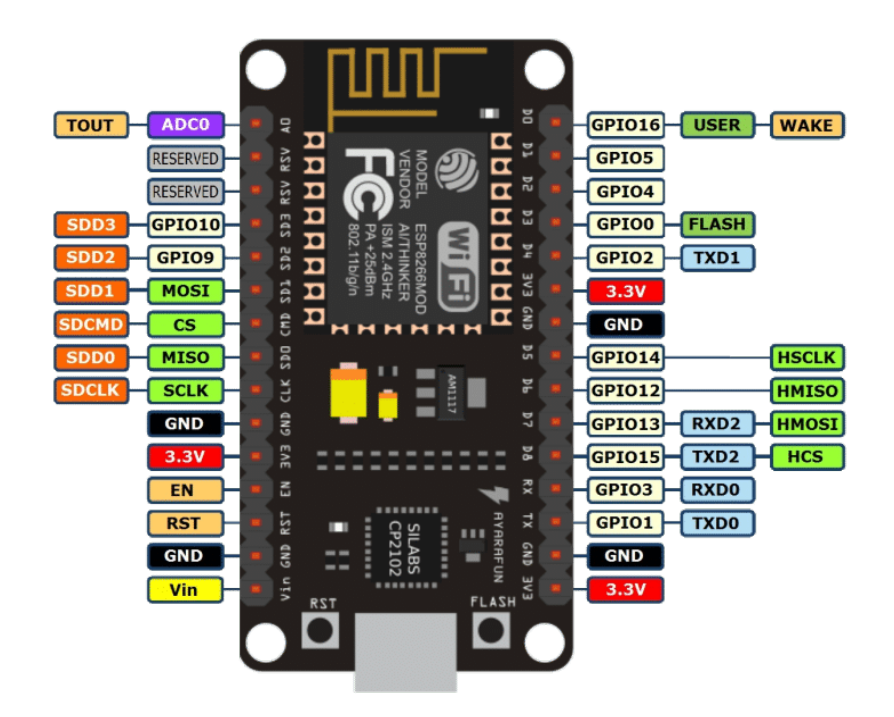

Node MCU V2 เปน ESP8266-12E รวมกับ USB TTL ที่ใชชิฟ CP2102 และขยายขาใหสามารถตอทดลองได ง่ายขึ้น มีปุ่ม reset และ flash สำหรับใช้โปรแกรม โดยใช้ Arduino IDE หรือโปรแกรมอื่น ๆ ได้อย่างสะดวก

Node MCU V3 เป็นบอร์ดทีคล้ายกับ Node MCU V2 ที่ต่างกันคือ Node MCU V3 จะมีขนาดกว้างกว่า และใช้ ชิฟ USB TTL เปน CH340 ซึ่งการตอขาใชงานและโคดโปรแกรมเหมือนกันทุกประการ

### **3. โปรแกรม Sketchup**

SketchUp คืออะไร? ความเปนมาของ SketchUp

SketchUp Make เปนโปรแกรมออกแบบที่มีความสามารถในการเปลี่ยนภาพวาดโครงรางใหกลายเปน ภาพงานจำลอง 3 มิติ เปนโปรแกรมขนาดเล็ก จึงทำใหมีการประมวลผลออกมาอยางรวดเร็วถาเปนรุน SketchUp Pro จะตองเสียเงินซื้อ แตถาเปนรุนทั่วไปจะมีใหโหลดใชฟรีคะ และเพราะความฟรี บวกกับความงายในการใชงาน ของมันนี่เอง จึงทำใหนักออกแบบคนไทยสวนมากนิยมหันมาใชเจาโปรแกรมตัวนี้กันมากขึ้น

**3.1. ความเปนมาของโปรแกรม SketchUp**

เริ่มแรกโปรแกรม SketchUp ถูกพัฒนาขึ้นโดยบริษัท @Last Software ในป ค.ศ. 2000 ดวยแนวคิด "3D for everyone" (3D สำหรับทุกคน จากนั้นทาง Google ก็เกิดสนใจเจาโปรแกรมตัวนี้เขาเพราะมันมี คุณสมบัติหลายอยางตรงกับที่ตองการ เชน ใชงานงาย ใชทรัพยากรเครื่องต่ำ กินเนื้อที่เครื่องนอย ประมวลผลได อยางรวดเร็ว ดวยเหตุนี้โปรแกรม SketchUp จึงเหมาะอยางยิ่งที่จะนำมาใชเปนเครื่องมือสำหรับใหคนทั่วไปใช สรางแผนที่ 3D บน Google Maps และ Google Earth ซึ่ง 2 อยางนี้ถือวาเปนเรื่องใหมเอามาก ๆ ในสมัยนั้นใน ป 2006 ทาง Google จึงไดซื้อโปรแกรม SketchUp จากบริษัท @Last Software มาและเปลี่ยนชื่อเปน Google SketchUp เพื่อนำมันมาพัฒนาต่อและ ให้มันสามารถใช้สร้างแผนที่ 3D ให้ได้ตามที่ตั้งใจไว้แม้ว่า Google SketchUp จะถูกพัฒนาจนมาถึงเวอรชั่น 8 และทาง Google ยังคงนำมันมาใชสรางแผนที่ 3D อยู แตทวา หลังจากนั้น Google ก็ไมมีนโนบายชัดเจนที่จะนำมันมาพัฒนาตอแบบจริงจัง ดังนั้นทีมงานสวนหนึ่งของ Google SketchUp ซึ่งบางคนก็เป็นหนึ่งในทีมพัฒนามาตั้งแต่ยุคเริ่มของบริษัท @Last Software จึงได้ย้ายไปอยู่ กับบริษัท Trimbleโดยในป 2012 บริษัท Trimble ไดซื้อโปรแกรม Google SketchUp มาและใหสัญญาวาจะนำ ่ มันมาพัฒนาต่ออย่างจริงจังปัจจุบัน Trimble ได้นำจุดแข็งของตนนั่นคือ ความเชี่ยวชาญด้านวิศวกรรม มาผนวก กับจุดแข็งของทีมงาน SketchUp เกาที่มีความเชี่ยวชาญดานโปรแกรมกราฟฟก เมื่อจับทั้งสองฝายมารวมมือกัน จึงทำให SketchUp ครอบคลุมทุกสิ่งที่นักออกแบบ และนักวิศวกรกราฟกตองการมากขึ้นเรื่อย ๆ

### **3.2. คุณสมบัติของโปรแกรม SketchUp Make**

- มีเครื่องมือหลายตัวที่ชวยอำนวยความสะดวกในการออกแบบใหงายขึ้น
- มีการออกแบบเมนูเครื่องมือที่ในการวาดแบบ ใหคลายกับของโปรแกรม Photoshop หรือ Paint ใน Windows เพื่อยนระยะในการทำความเขาใจ และงายในการเรียนรู
- สามารถหมุนดูวัตถุ 3 มิติ หรือแบบ 2 มิติได 360 องศา อีกทั้งสามารถซูมเขา ออกไดตามตองการ
- มี VDO สอนการใชงานอยางละเอียด ทั้งจากในโปรแกรม หรือจาก YouTube พรอมวิธีใหลองทำตาม
- สามารถใสเงาของวัตถุที่ออกแบบไดอยางอัตโนมัติ
- สามารถย้อนกลับการทำงานได้หลายขั้นตอน
- สามารถเลือกสีและปรับแต่งชิ้นงานได้อย่างอิสระ
- โหลดใชไดฟรี ไมมีคาใชจายแอบแฝง

– รองรับการทำงานทั้งบนระบบปฏิบัติการ Windows และ Mac OS X

### **3.3. วิธีการโหลด**

## 3.3.1. กด DOWNLOAD ใหตรงกับสเปคคอมของตัวเอง

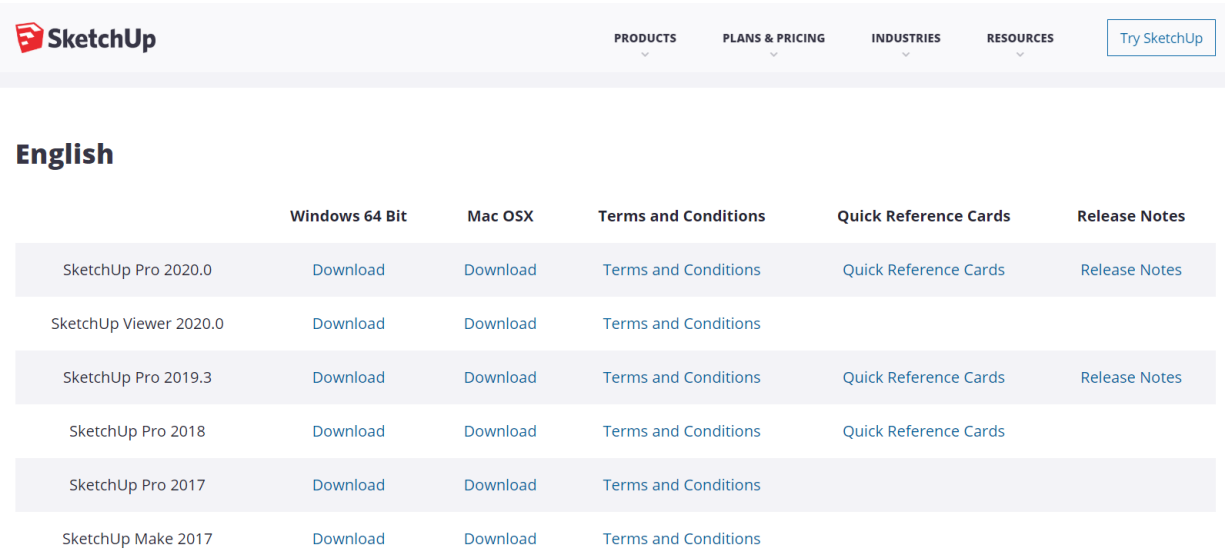

3.3.2. รอโหลดซักครู จะไดโปรแกรมมาแลวก็ลงโปรแกรมตามลำดับ

ystimining.  $\alpha$  ×

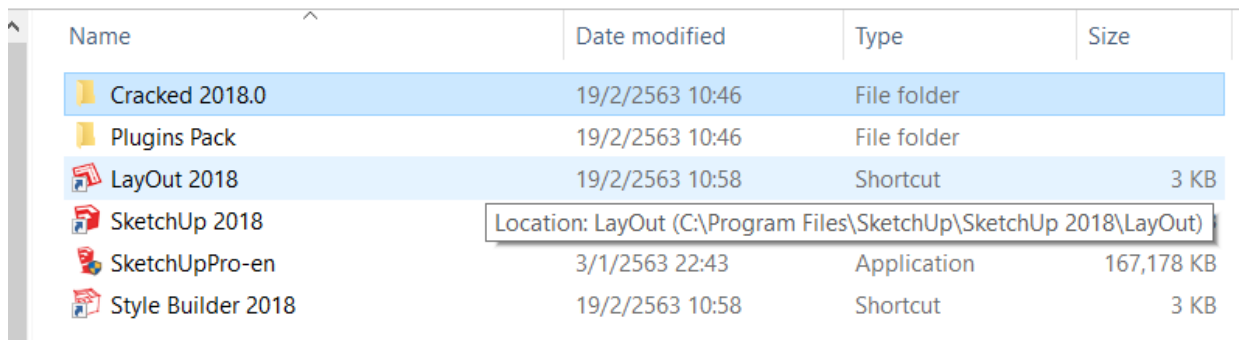

## **3.4. วิธีการใชงานโปรแกรม SketchUp**

# 3.4.1. เปดโปรแกรม SketchUp

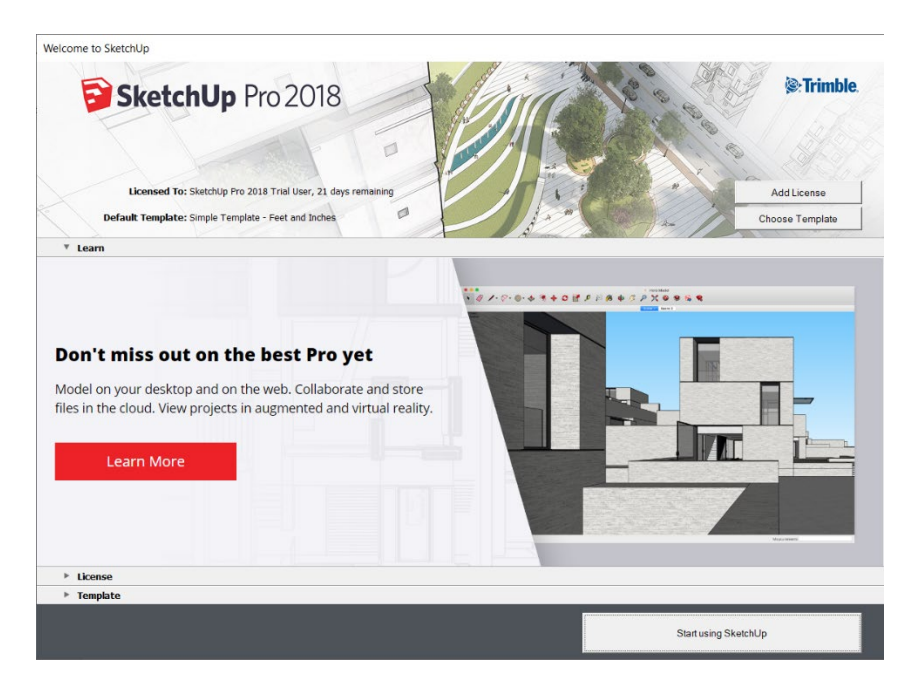

3.4.2 กดที่ Start using SketchUp

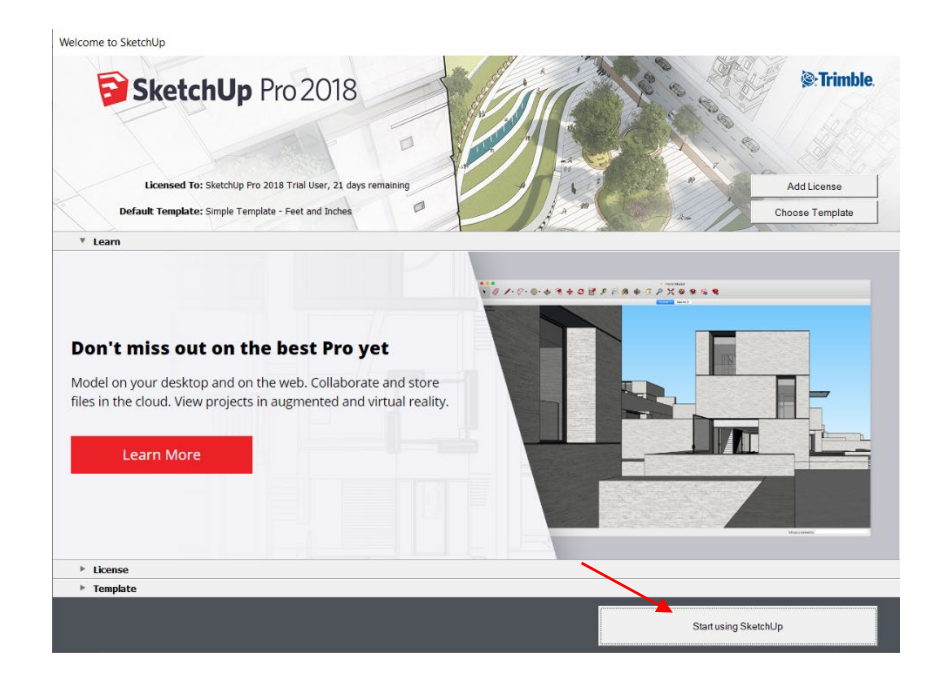

3.4.3. เลือกเมนูไปที่ Window เขาไปที่ Model Info เพื่อตั้งคาของชิ้นงาน

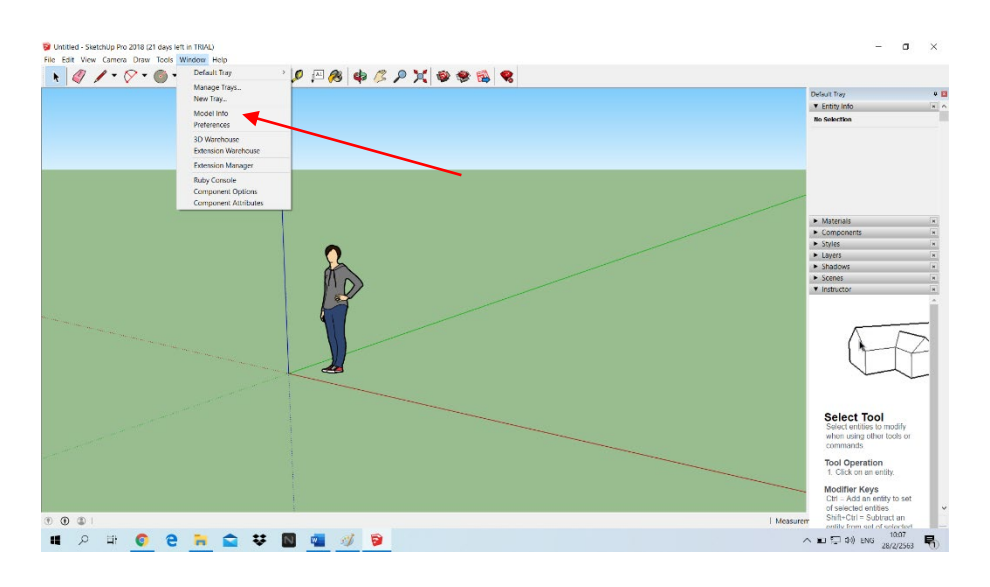

3.4.4. เมื่อหนตาง Model Info ขึ้นแลว ใหเลือก ตามขั้นตอน

- 1. เลือกที่ Units
- 2. เลือก Format เปลี่ยนเปน Decimal
- 3. เปลี่ยนจาก Inches เปน mm
- 4. เสร็จสิ้นการตั้งคาชิ้นงาน

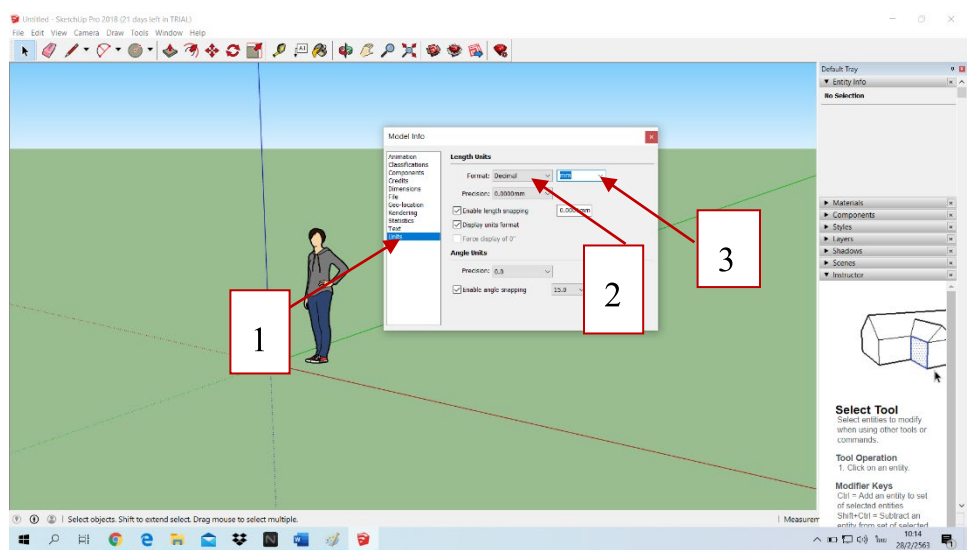

# 3.5.5. ตัวอยางการออกแบบเขียนโปรแกรม SketchUp

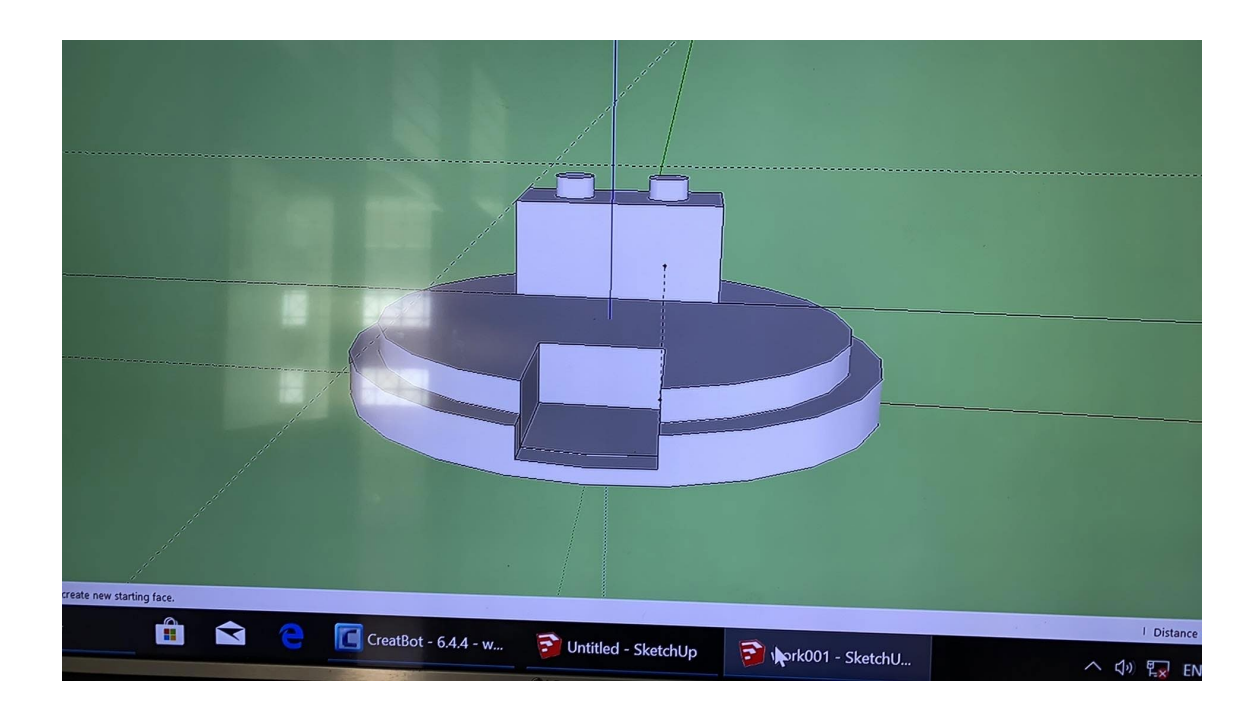

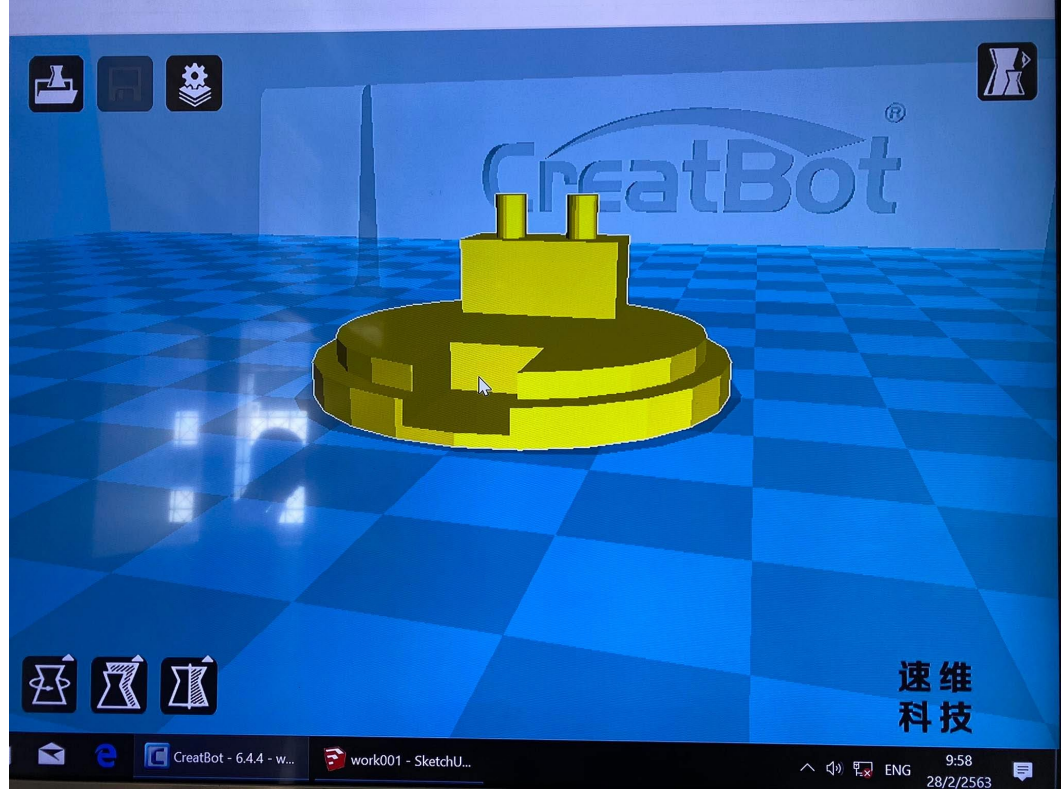

**4. สิ่งประดิษฐที่เกี่ยวของและงานวิจัยที่เกี่ยวของ IOT**

**Internet of Things (IoT) คือ** "อินเตอรเน็ตในทุกสิ่ง" หมายถึง การที่อุปกรณตาง ๆ สิ่งตาง ๆ ไดถูก เชื่อมโยงทุกสิ่งทุกอย่างสู่โลกอินเตอร์เน็ต ทำให้มนุษย์สามารถสั่งการควบคุมการใช้งานอุปกรณ์ต่าง ๆ ผ่านทาง เครือข่ายอินเตอร์เน็ต เช่น การเปิด - ปิด อุปกรณ์เครื่องใช้ไฟฟ้า (การสั่งการเปิดไฟฟ้าภายในบ้านด้วยการเชื่อมต่อ อุปกรณควบคุม เชน มือถือ ผานทางอินเตอรเน็ต รถยนต โทรศัพทมือถือ เครื่องมือสื่อสาร เครื่องมือทาง การเกษตร อาคาร บ้านเรือน เครื่องใช้ในชีวิตประจำวันต่าง ๆ ผ่านเครือข่ายอินเตอร์เน็ต เป็นต้น

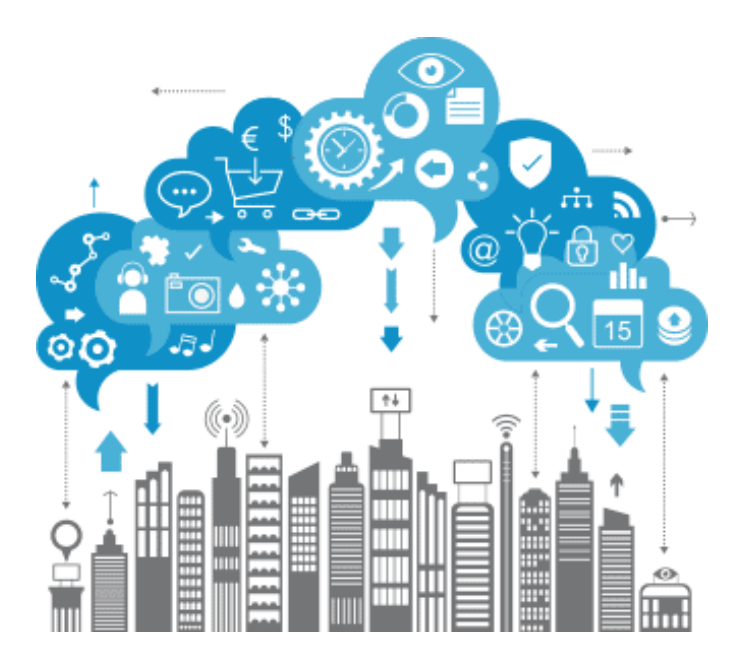

**IoT มีชื่อเรียกอีกอยางวา M2M** ยอมาจาก Machine to Machine คือเทคโนโลยีอินเตอรเน็ตที่เชื่อมตอ อุปกรณกับเครื่องมือตาง ๆ เขาไวดวยกัน

**เทคโนโลยี IoT** มีความจำเปนตองทำงานรวมกับอุปกรณประเภท RFID และ Sensors ซึ่งเปรียบเสมือนการ เติมสมองใหกับอุปกรณตาง ๆ ที่ขาดไมคือการเชื่อมตออินเตอรเน็ต เพื่อใหอุปกรณสามารถรับสงขอมูลถึงกันได เทคโนโลยี IoT มีประโยชน์ในหลายด้าน แต่ก็มาพร้อมกับความเสี่ยง เพราะหากระบบรักษาความปลอดภัยของ อุปกรณ และเครือขายอินเตอรเน็ตไมดีพอ ก็อาจทำใหมีผูไมประสงคดีเขามาขโมยขอมูลหรือละเมิดความเปน สวนตัวของเราได ดังนั้นการพัฒนา IoT จึงจำเปนตองพัฒนามาตรการ และระบบรักษาความปลอดภัยไอทีควบคู กันไปด้วย

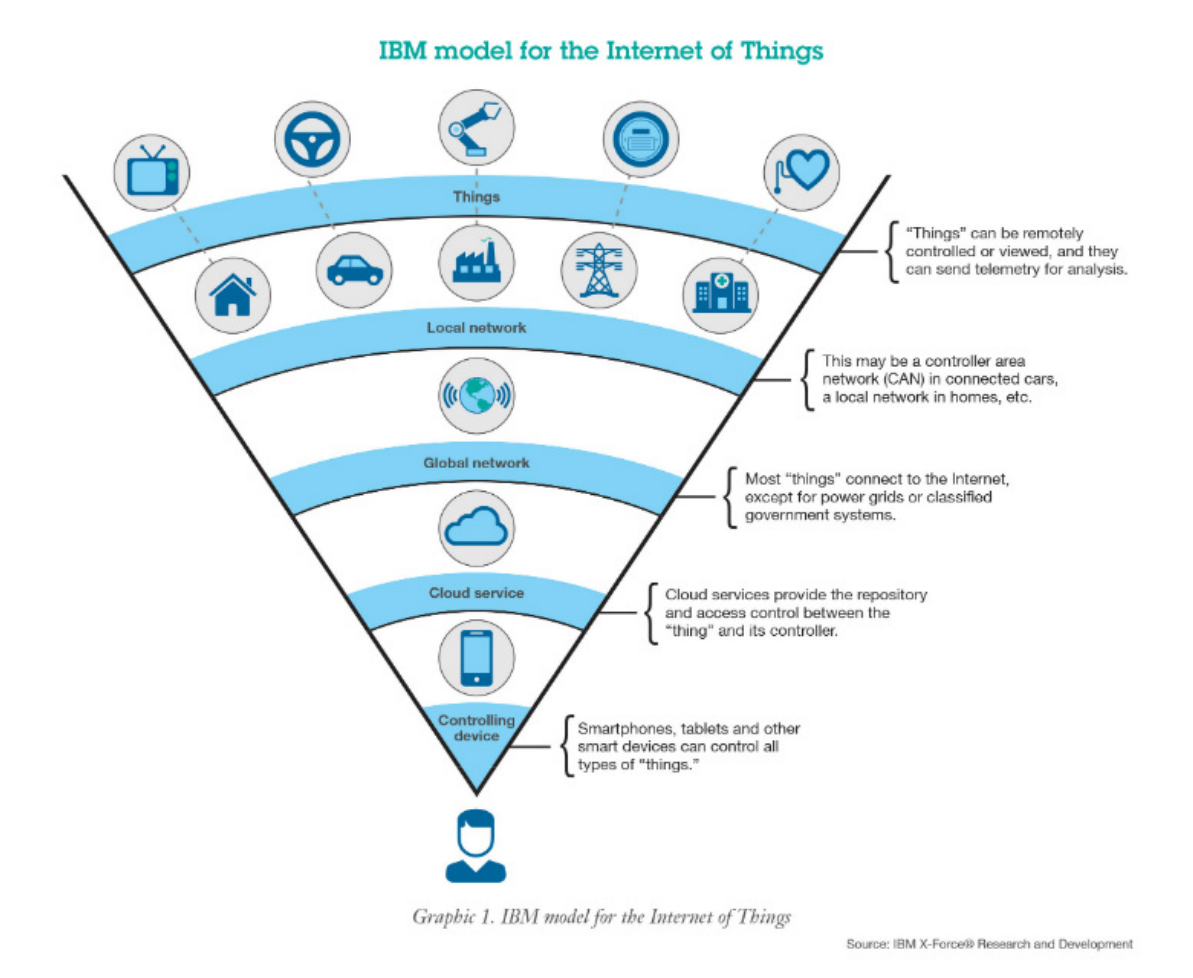

### *[ภาพอธิบาย](http://www.veedvil.com/wp-content/uploads/2015/08/ibm-model-for-the-internet-of-things-iot.jpg)***แตละ NETWORK LAYERS ของ INTERNET OF THINGS โดย IBM**

ปัจจุบันมีการแบ่งกลุ่ม Internet of Things ออกตามตลาดการใช้งานเป็น 2 กลุ่มได้แก่

#### 1.**IndustrialIoT**

คือ แบงจาก local network ที่มีหลายเทคโนโลยีที่แตกตางกันในโครงขาย Sensor nodes โดยตัวอุปกรณ IoT Device ในกลุมนี้จะเชื่อมตอแบบ IP network เพื่อเขาสูอินเตอรเน็ต

#### 2.**CommercialIoT**

คือ แบงจาก local communication ที่เปน Bluetooth หรือ Ethernet (wired or wireless) โดยตัวอุปกรณ IoT Device ในกลุมนี้จะสื่อสารภายในกลุม Sensor nodes เดียวกันเทานั้นหรือเปนแบบ local devices เพียง อยางเดียวอาจไมไดเชื่อมสูอินเตอรเน็ต

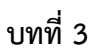

# **วิธีดำเนินการโครงการสิ่งประดิษฐ**

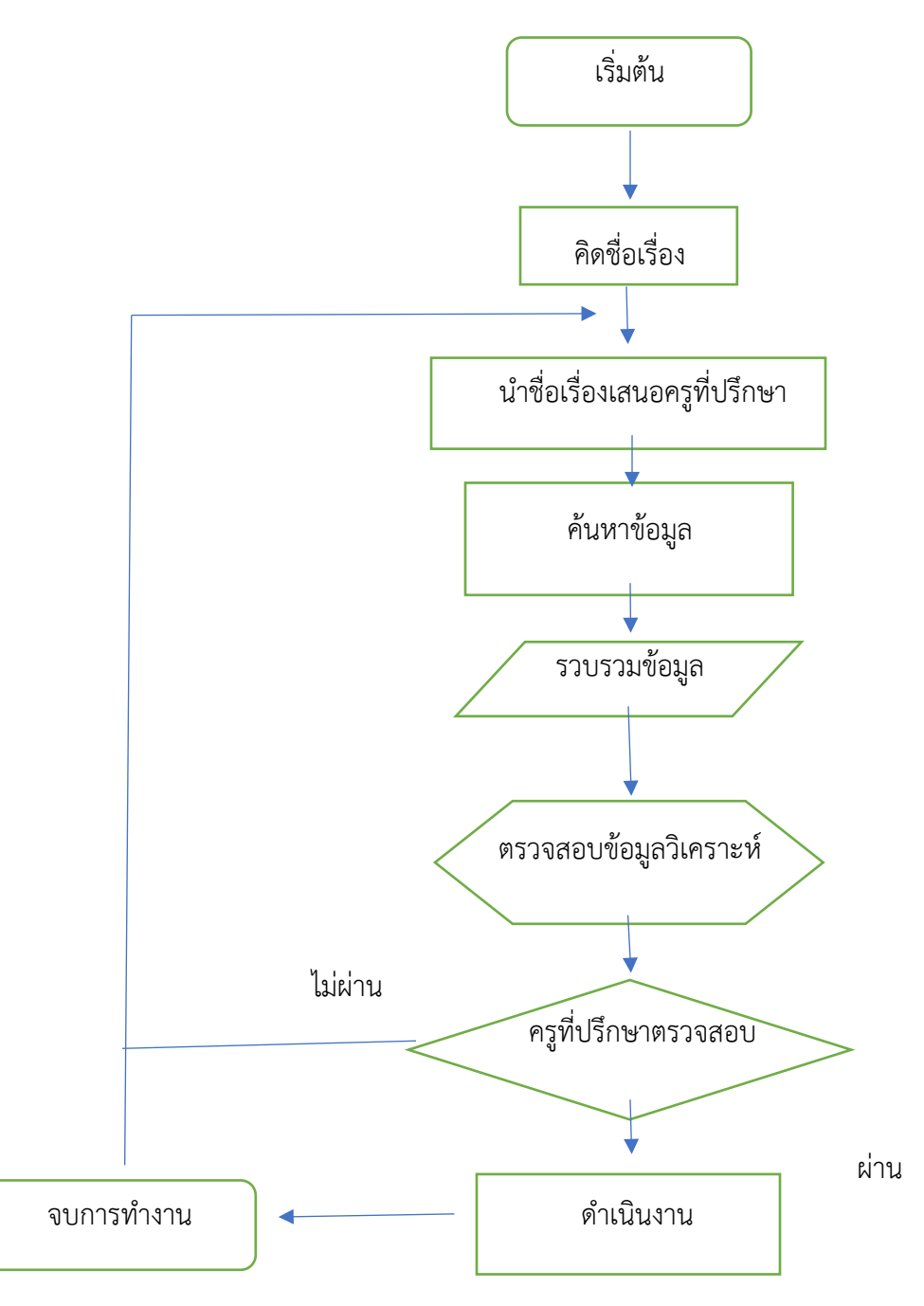

## **3.1 บล็อกไดอะแกรม อุปกรณตรวจวัดอุณหภูมิ 4 จุด**

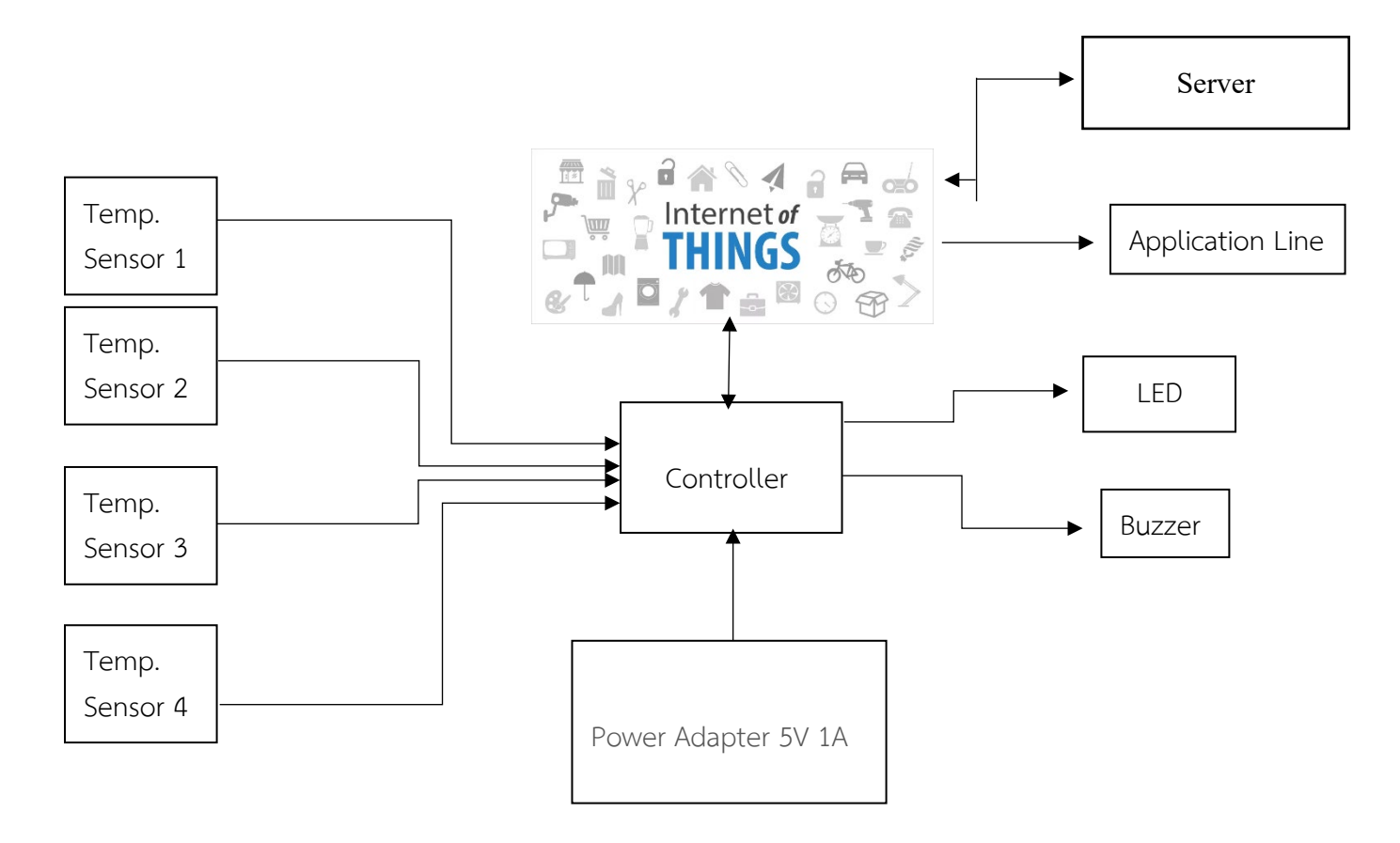

บล็อกไดอะแกรม อุปกรณตรวจวัดอุณหภูมิ 4 จุด

# **อุปกรณ**

#### **1. Power Supply 12V**

คือแหล่งจ่ายพลังงานไฟฟ้าให้กับตัวอุปกรณ์หรือ Device ที่เราใช้งาน ซึ่งก็มีหลากหลายประเภท มีแบบที่ เปน linear Power Supply ก็คือพวก Transformer กับ Non-linear Power Supply หรือ Switching Power Supply โดยเฉพาะ Switching Power Supply ที่เราจะมาแนะนำนี้ เปนอุปกรณที่จายพลังงานไฟฟาใหกับ อุปกรณไฟฟาตาง ๆ โดยจะทำหนาที่แปลงแรงดันไฟฟากระแสสลับ (AC) เปนแรงดันไฟฟากระแสตรง (DC) เนื่องจากอุปกรณไฟฟาตาง ๆ ตองการแรงดันไฟฟากระแสตรงเพื่อใหฟงกชันในอุปกรณทำงานได

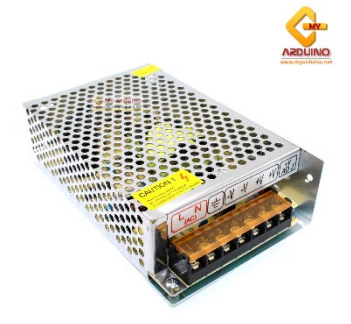

#### **2. IC Voltage Regulator 7805**

ไอซีที่ทำหนาที่รักษาระดับแรงดันไฟบวกใหคงที่ ซึ่งไอซีตระกูล 78xx จะมี 3 ขา ประกอบดวย ขาอินพุต ขาเอาตพุต และขากราวด

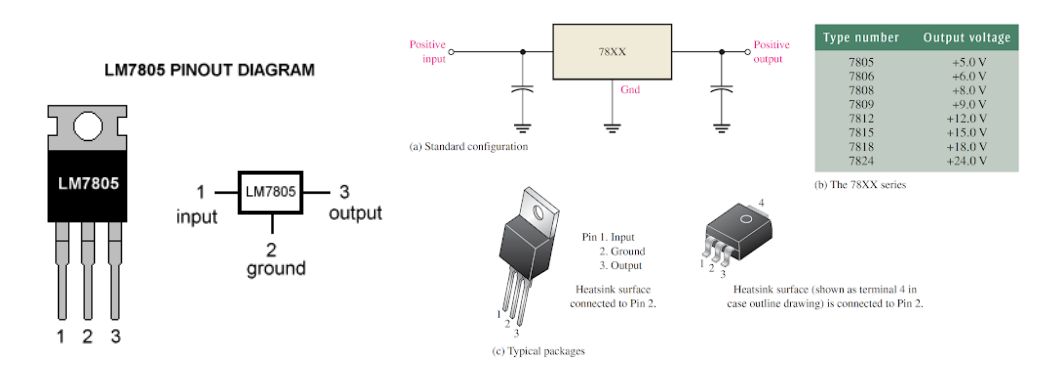

#### **3. Controller**

ESP8266 คือโมดูล WIFI จากจีน ที่มีความพิเศษตรงที่ตัวมันสามารถโปรแกรมลงไปได ทำใหสามารถ นำไปใช้งานแทนไมโครคอนโทรลเลอร์ได้เลย และมีพื้นที่โปรแกรมที่มากถึง 4MB ทำให้มีพื้นที่เหลือมากในการ เขียนโปรแกรมลงไปESP8266 เปนชื่อของชิปไอซีบนบอรดของโมดูล ซึ่งไอซี ESP8266 ไมมีพื้นที่โปรแกรม (flash memory) ในตัว ทำให้ต้องใช้ไอซีภายนอก (external flash memory) ในการเก็บโปรแกรม ที่ใช้การเชื่อมต่อ ผานโปรโตคอล SPI ซึ่งสาเหตุนี้เองทำใหโมดูล ESP8266 มีพื้นที่โปรแกรมมากกวาไอซีไมโครคอนโทรลเลอรเบอร อื่น ๆ ESP8266 ทำงานที่แรงดันไฟฟ้า 3.3V - 3.6V การนำไปใช้งานร่วมกับเซ็นเซอร์อื่น ๆ ที่ใช้แรงดัน 5V ต้องใช้ วงจรแบงแรงดันมาชวย เพื่อไมใหโมดูลพังเสียหาย กระแสที่โมดูลใชงานสูงสุดคือ 200mA ความถี่คริสตอล 40MHz

ขาของโมดูล ESP8266 แบงไดดังนี้

- VCC เปนขาสำหรับจายไปเขาเพื่อใหโมดูลทำงานได ซึ่งแรงดันที่ใชงานไดคือ 3.3 3.6V
- GND
- Reset และ CH\_PD (หรือ EN) เปนขาที่ตองตอเขาไฟ + เพื่อใหโมดูลสามารถทำงานได ทั้ง 2 ขานี้ สามารถนำมาใชรีเซ็ตโมดูลไดเหมือนกัน แตกตางตรงที่ขา Reset สามารถลอยไวได แตขา CH\_PD (หรือ EN) จำเปนตองตอเขาไป + เทานั้น เมื่อขานี้ไมตอเขาไฟ + โมดูลจะไมทำงานทันที
- GPIO เป็นขาดิจิตอลอินพุต / เอาต์พุต ทำงานที่แรงดัน 3.3V
- GPIO15 เปนขาที่ตองตอลง GND เทานั้น เพื่อใหโมดูลทำงานได
- GPIO0 เปนขาทำหรับการเลือกโหมดทำงาน หากนำขานี้ลง GND จะเขาโหมดโปรแกรม หากลอยไว หรือ นำเขาไฟ + จะเขาโหมดการทำงานปกติ
- ADC เป็นขาอนาล็อกอินพุต รับแรงดันได้สูงสุดที่ 1V ขนาด 10 บิต การนำไปใช้งานกับแรงดันที่สูงกวต้อง ใชวงจรแบงแรงดันเขาชวย

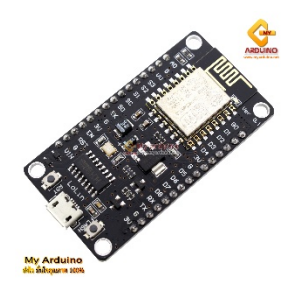

4. **Internet of Things (IoT) คือ** "อินเตอรเน็ตในทุกสิ่ง" หมายถึง การที่อุปกรณตาง ๆ สิ่งตาง ๆ ไดถูก เชื่อมโยงทุกสิ่งทุกอย่างสู่โลกอินเตอร์เน็ต ทำให้มนุษย์สามารถสั่งการควบคุมการใช้งานอุปกรณ์ต่าง ๆ ผ่านทาง เครือข่ายอินเตอร์เน็ต เช่น การเปิด - ปิด อุปกรณ์เครื่องใช้ไฟฟ้า (การสั่งการเปิดไฟฟ้าภายในบ้านด้วยการเชื่อมต่อ อุปกรณควบคุม เชน มือถือ ผานทางอินเตอรเน็ต รถยนต โทรศัพทมือถือ เครื่องมือสื่อสาร เครื่องมือทาง การเกษตร อาคาร บานเรือน เครื่องใชในชีวิตประจำวันตาง ๆ ผานเครือขายอินเตอรเน็ต เปนตน

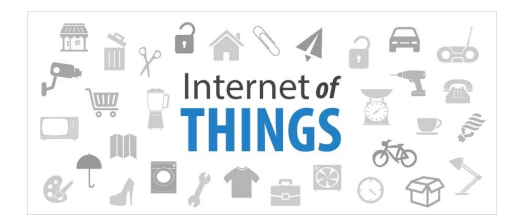

#### **5.Application Line**

**ไลน**(Line) คือ Application สำหรับการสื่อสารยอดนิยม เนื่องจากมีความสามารถหลากหลาย และ ทำงานไดบนหลากหลายอุปกรณ ไมวาจะเปนสมารทโฟน, แท็บเล็ต หรือแมกระทั่งบนเครื่องคอมพิวเตอร สำหรับ ความสามารถเดน ๆ ที่ทำให Line มีความแตกตางจาก Application สื่อสารอื่น ๆ ก็คือรูปภาพตัวการตูนสื่อ ้ อารมณ์ที่เรียกว่าสติ๊กเกอร์ ประโยชน์ของมันคือช่วยให้ลดปริมาณการพิมพ์ข้อความ และช่วยสร้างความแปลกใหม่ ในการสนทนาไดเปนอยางดี ทำใหในปจจุบันนี้ Line ไดรับความนิยมเปนอยางมาก

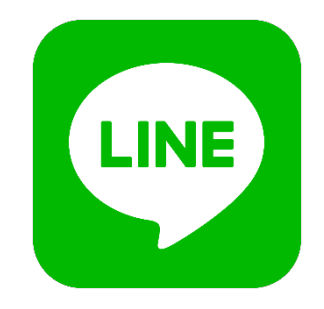

#### **6. Infrared Sensor**

เปนเซนเซอรวัดอุณหภูมิแบบไรการสัมผัส โดยใชหลักการแปลงแสงอินฟาเรดที่สงออกจากตัววัตถุซึ่งจะมี สีแตกตางกัน ใหเปนคาอุณหภูมิโมดูลวัดอุณหภูมิแบบอินฟาเรดไรการสัมผัส ใชชิฟ MLX90614ESF สำหรับ Arduino ไฟเลี้ยง 3V-5V เชื่อมตอแบบ I2C ใชสายเพียง 2 เสนในการควบคุม สามารถวัดอุณหภูมิที่เปาหมาย แบบไรการสัมผัสที่ -70 ถึง 380 องศาเซลเซียส และยังสามารถวัดอุณหภูมิของสิ่งแวดลอมไดที่ -40 ถึง 125 องศา เซลเซียส ความละเอียดของอุณหภูมิที่วัดได 0.02 องศาเซลเซียส

1. ตอวงจร Arduino GY-906 MLX90614 กับบอรด Arduino Uno ดังนี้

ขา VCC - 3.3-5V ขา GND – GND ขา SDA – D1 ขา SCL – D2

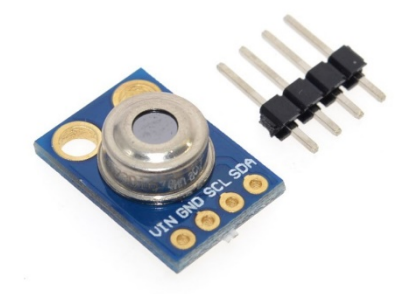

#### **7. LED**

**LED คือไดโอดเปลงแสง** ยอมาจากคำวา(Light-Emitting Diode) ซึ่งสามารถเปลงแสงออกมาไดแสงที่ เปลงออกมาประกอบดวยคลื่นความถี่เดียวและ เฟสตอเนื่องกัน ซึ่งตางกับแสงธรรมดาที่ตาคนมองเห็น โดย *หลอด LED* สามารถเปลงแสงไดเมื่อจายกระแสไฟฟาเขาเพียงเล็กนอยเทานั้น และประสิทธิภาพในการใหแสงสวางก็ยัง ดีกวาหลอดไฟขนาดเล็กทั่ว ๆ ไป **LED** โดยทั่วไปมี 2 ชนิดใหญ ๆ คือ*LED* ชนิดที่ตาคนเห็นได กับชนิดที่ตาคนมอง ไมเห็นตองใชทรานซิสเตอรมาเปนตัวรับแสงแทนตาคน

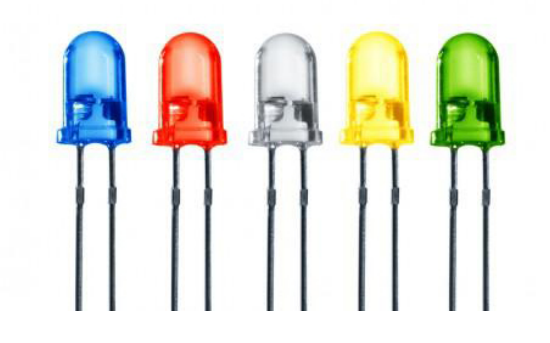

#### **8. Buzzer**

Buzzer บลัซเซอร คือ ลำโพงแบบแมเหล็กหรือ แบบเปยโซที่มีวงจรกำเนิดความถี่ (oscillator ) อยู ภายในตัว ใชไฟเลี้ยง 3.3 - 5V สามารถสรางเสียงเตือนหรือสงสัญญาณที่เปนรูปแบบตาง ๆ เราอาจจะเคยได้ยินเสียงบลัซเซอร์อยู่บ่อย ๆ เช่น เสียง ปื๊บที่อยู่ในคอมพิวเตอร์ก็ใช้บลัซเซอร์ในการส่งสัญญาณให้ ทราบสถานะของคอมพิวเตอรใหทราบวามีปญหาอะไร

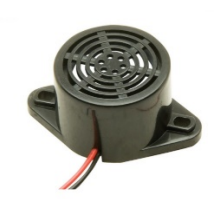

# **รายการอุปกรณ**

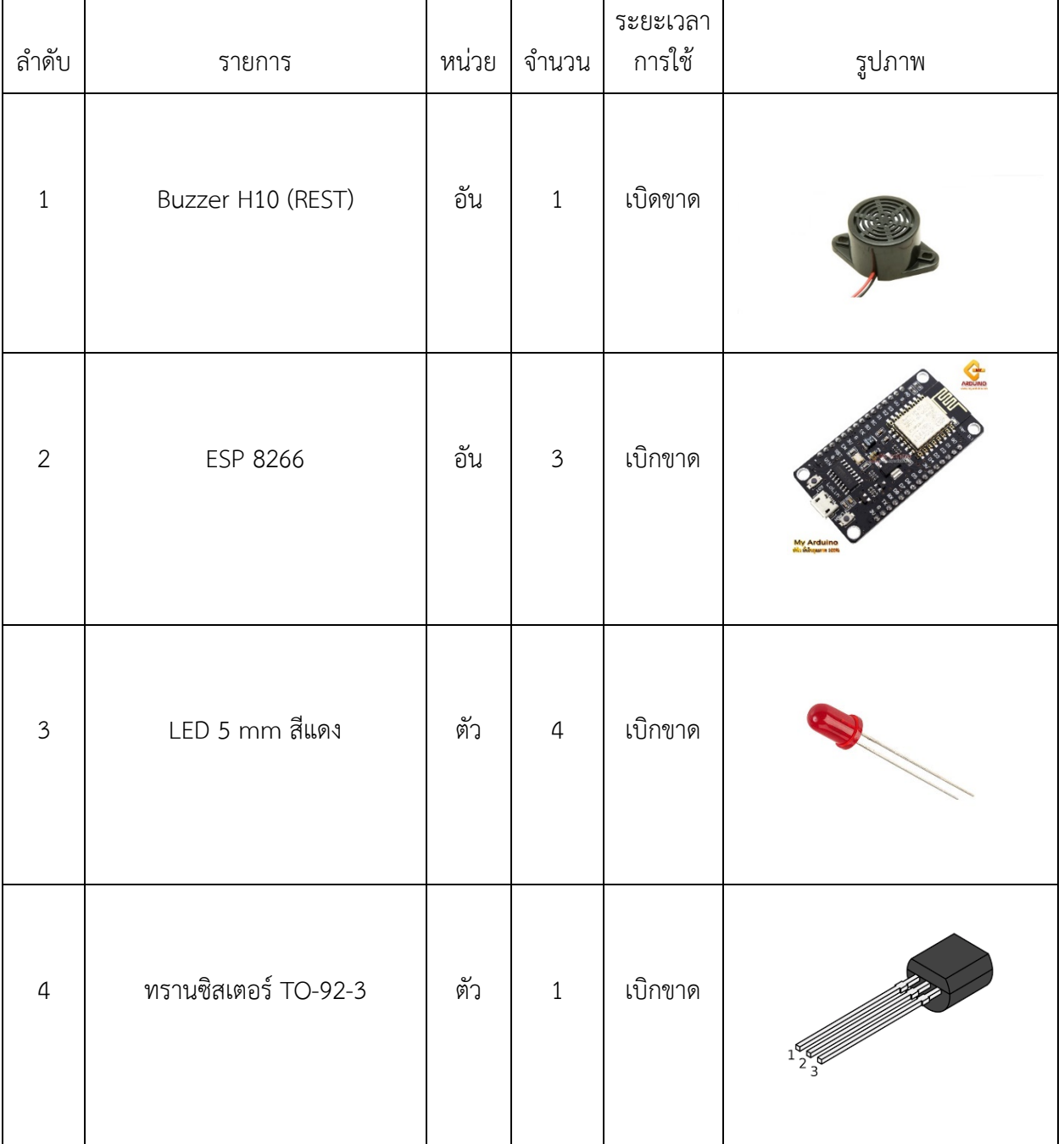

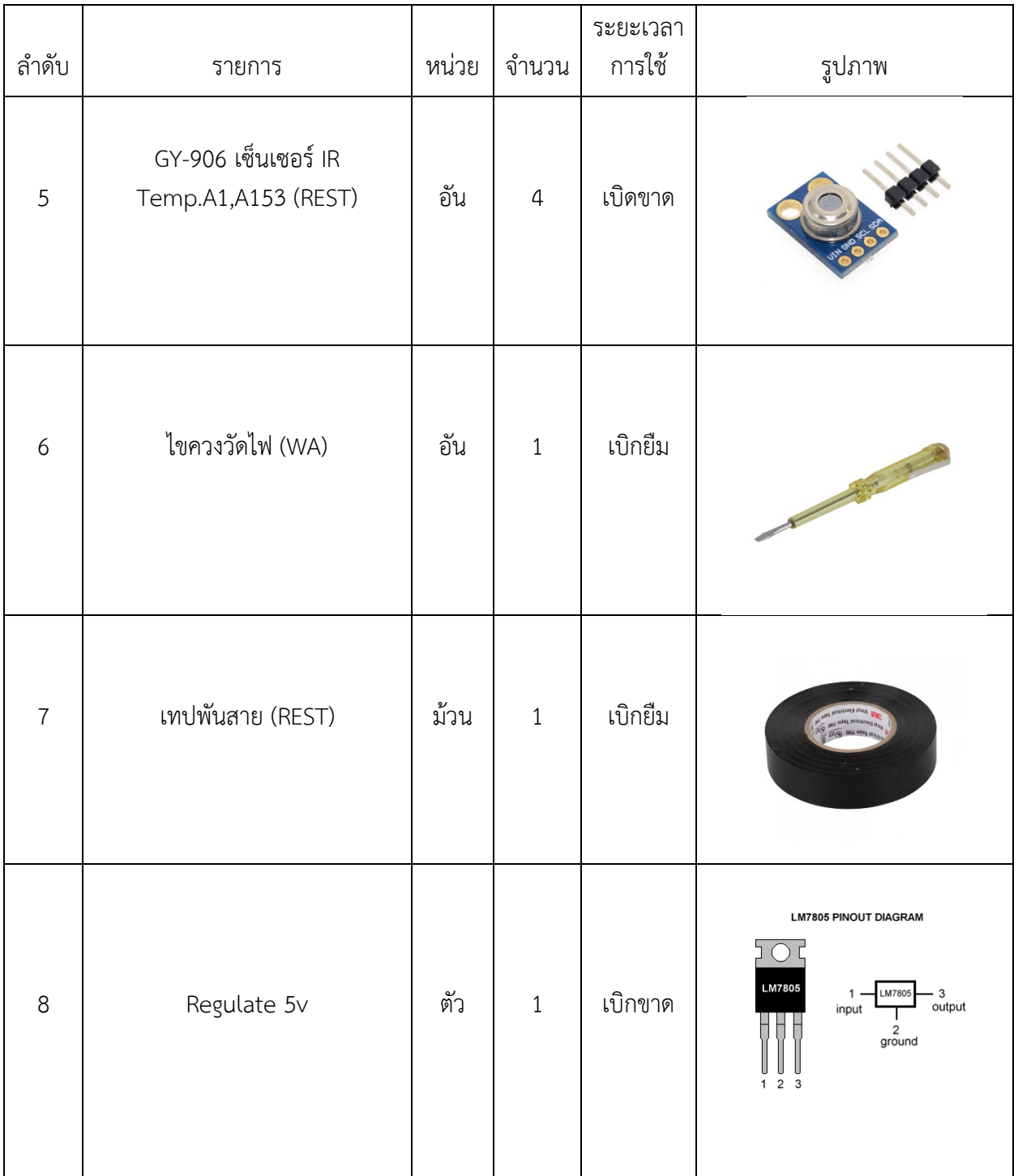

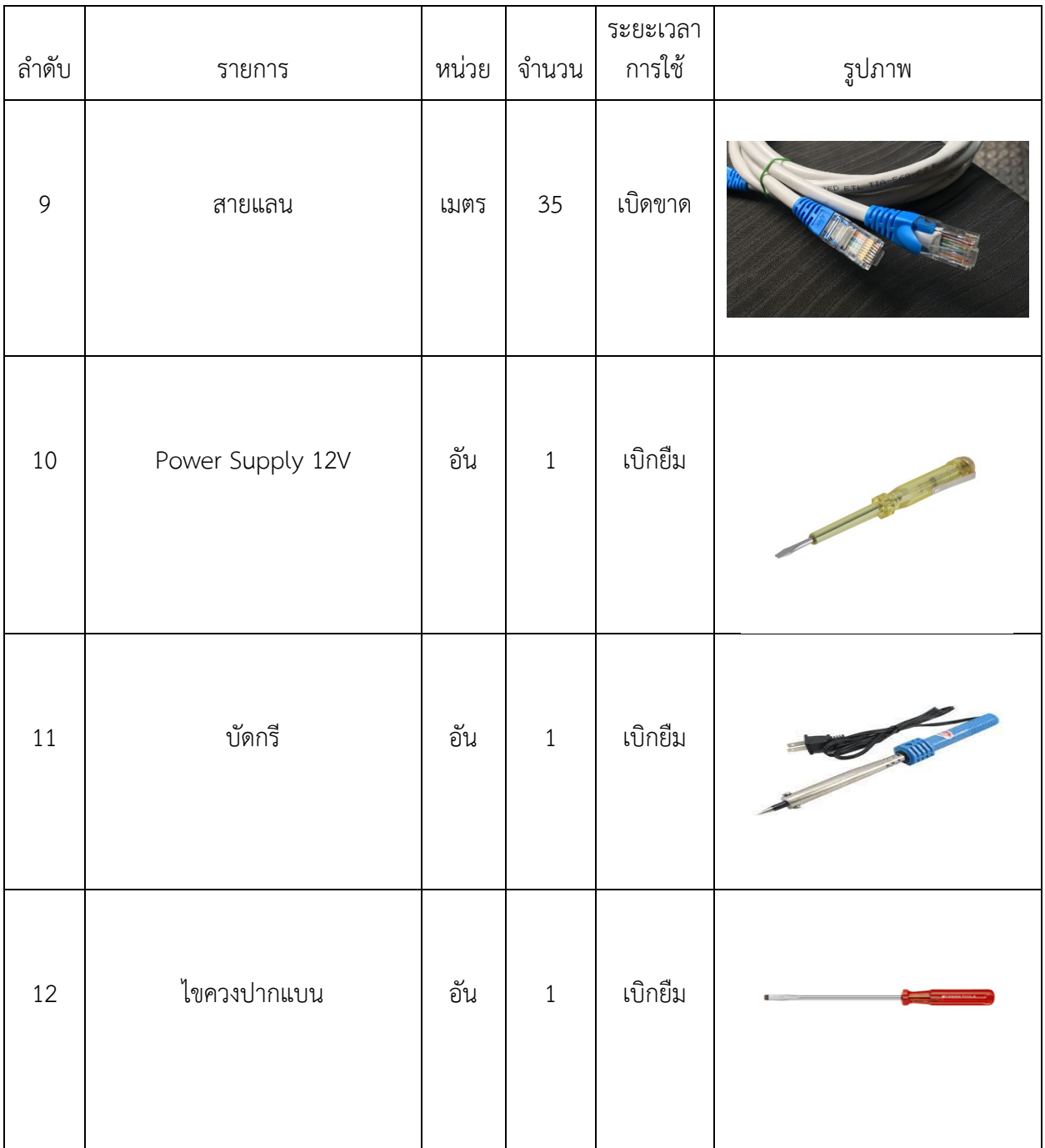

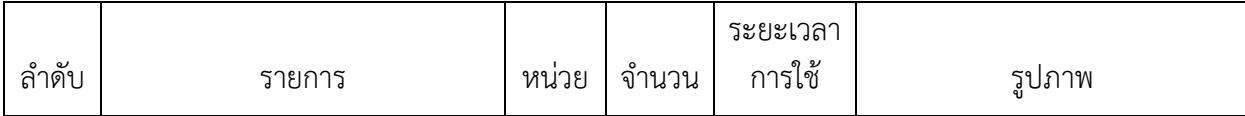

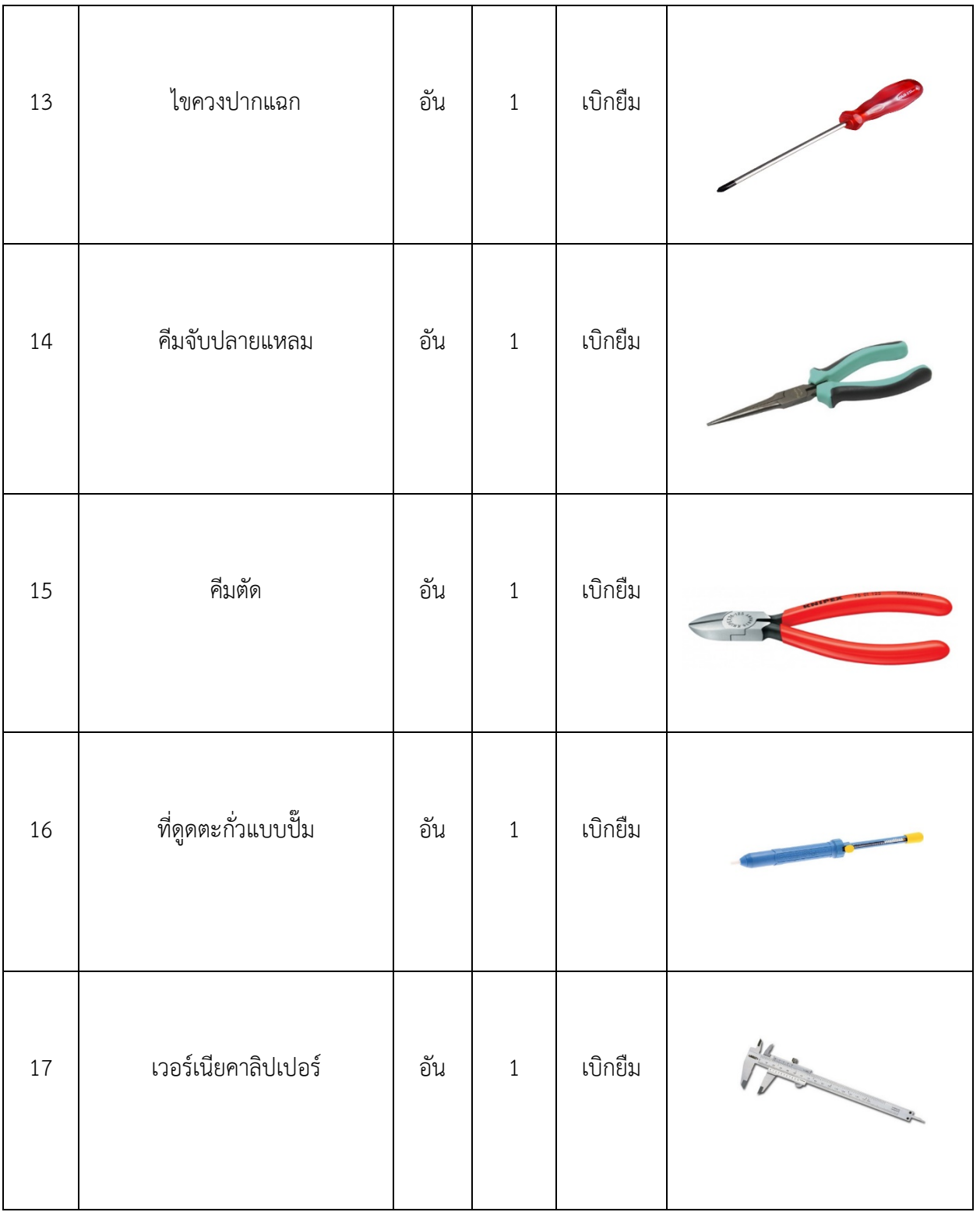

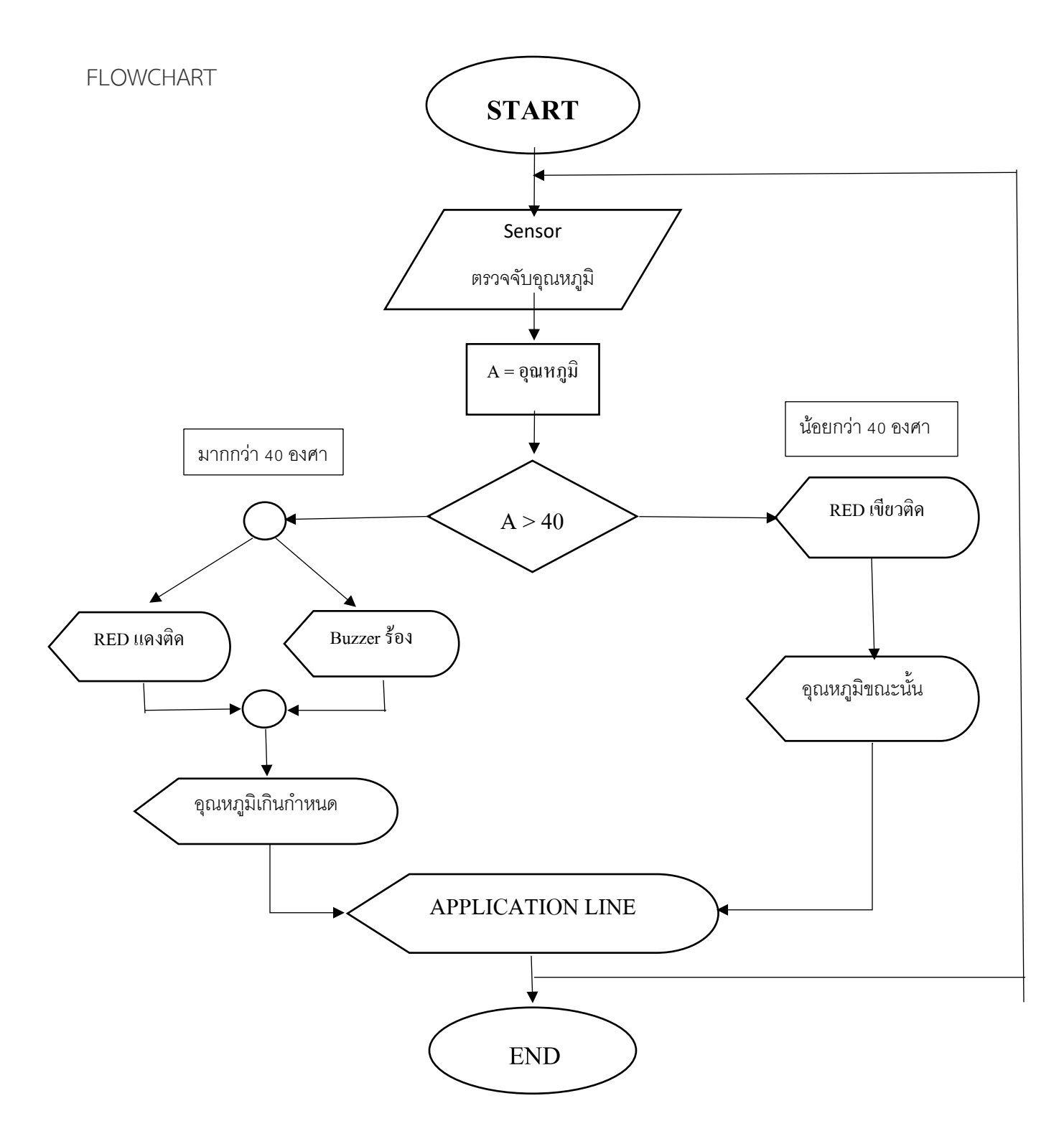

# **แผนการดำเนินงาน**

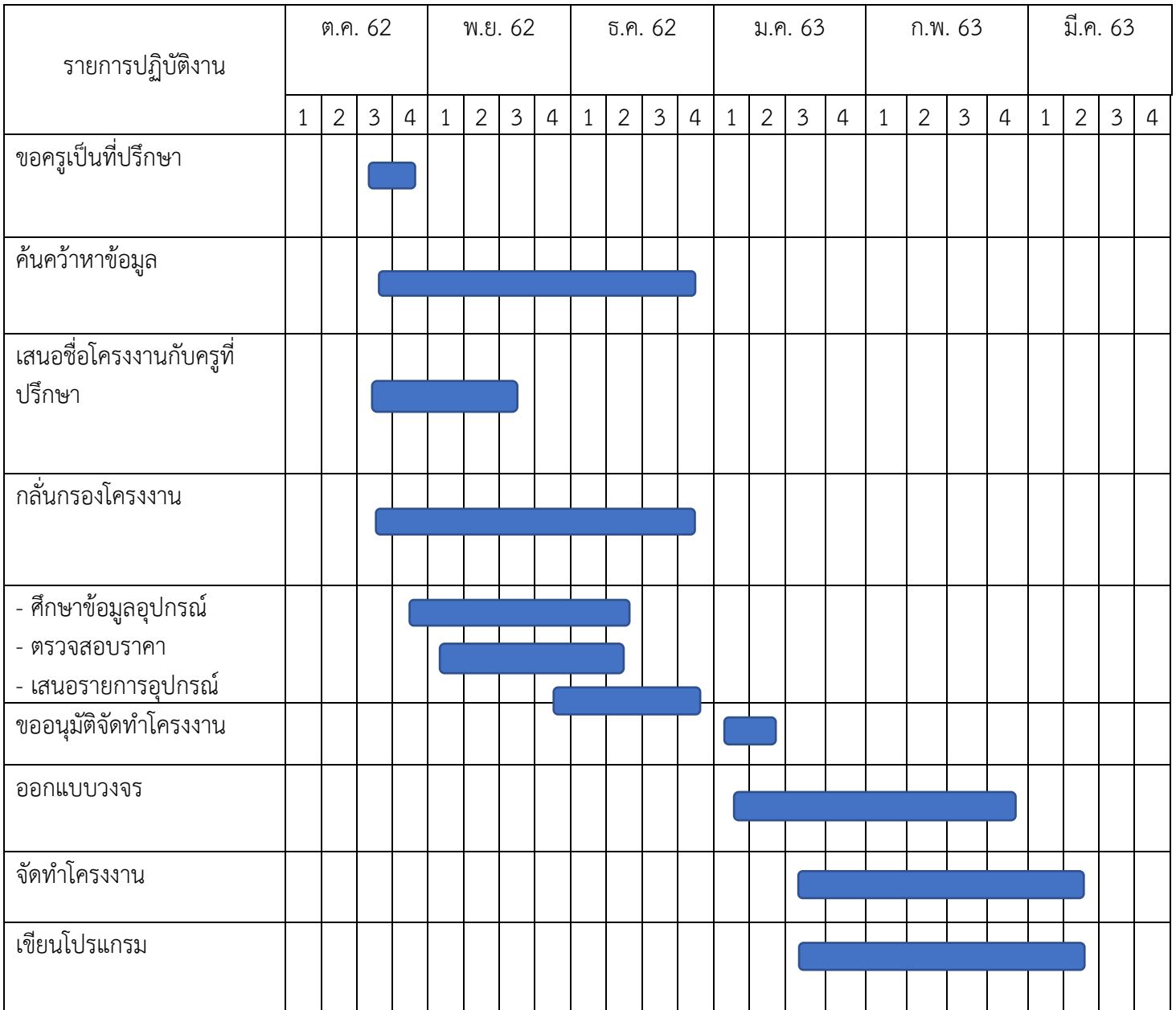

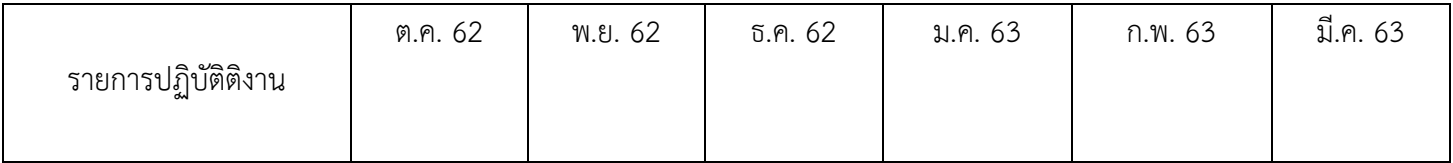

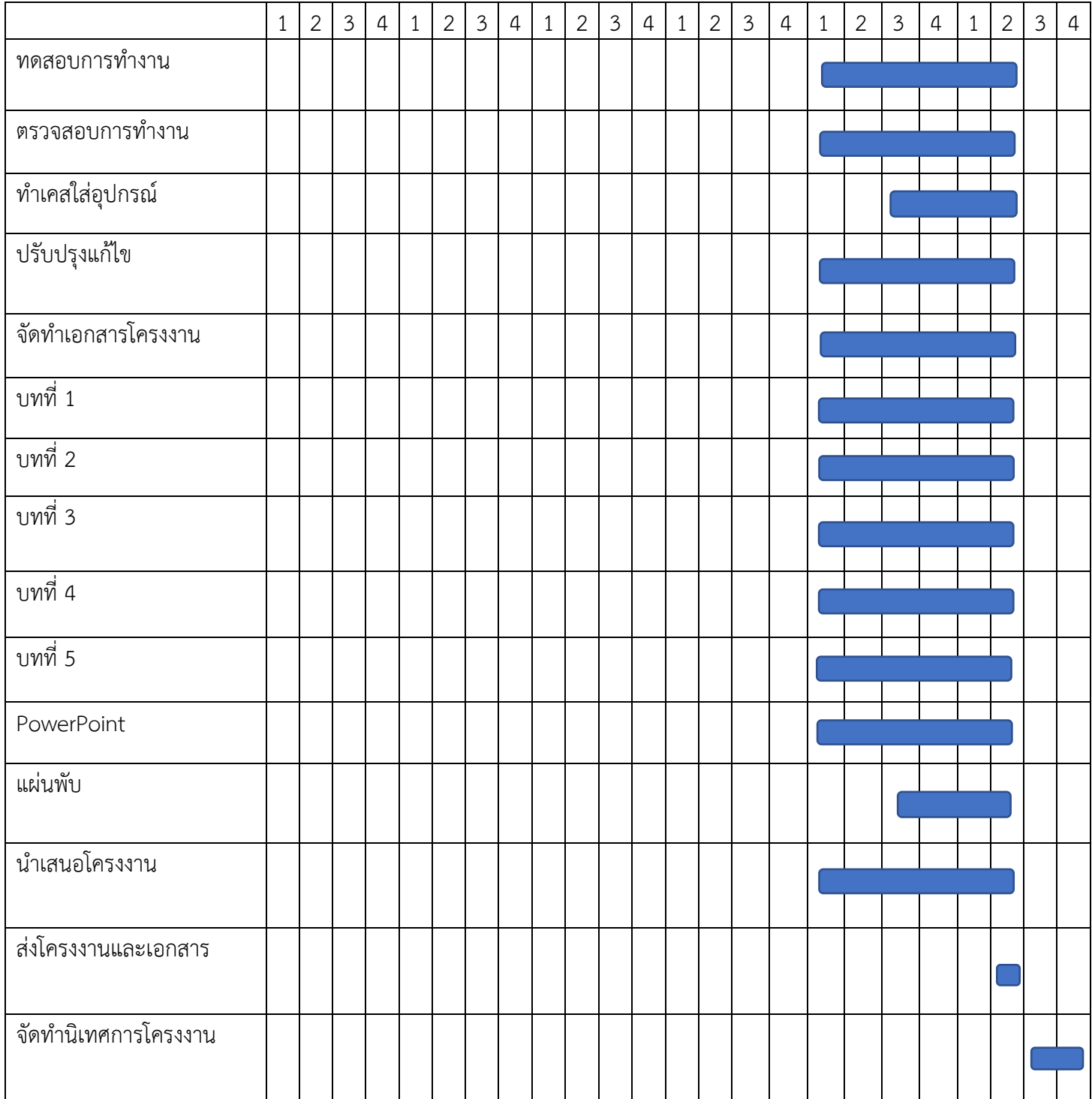

# **การทำงานของอุปกรณตรวจวัดอุณหภูมิ 4 จุด**

เมื่อ Infrared Sensor จับอุณหภูมิที่สูงขึ้นเกินกวาที่ตั้งโปรแกรมไว ESP8266 จะประมวณผลคำสั่งสงให CLOUD เพื่อให้ LINE แจ้งเตือน " ว่าอุณหภูมิเกินกำหนด " พร้อมกับ LED เปล่งแสงส่วน BUZZER จะร้องแจ้ง เตือน แต่ถ้าหากอุณหภูมิไม่สูงเกินกว่าที่ตั้งไว้เซ็นจะตรวจจับอุณหภูมิห้องในขณะนั้นและส่งการแจ้งเตือนเข้า LINE มาเปนอุณหภูมิหองในขณะนั้นทุก ๆ 1 นาที

**วงจร Wiring Diagram**

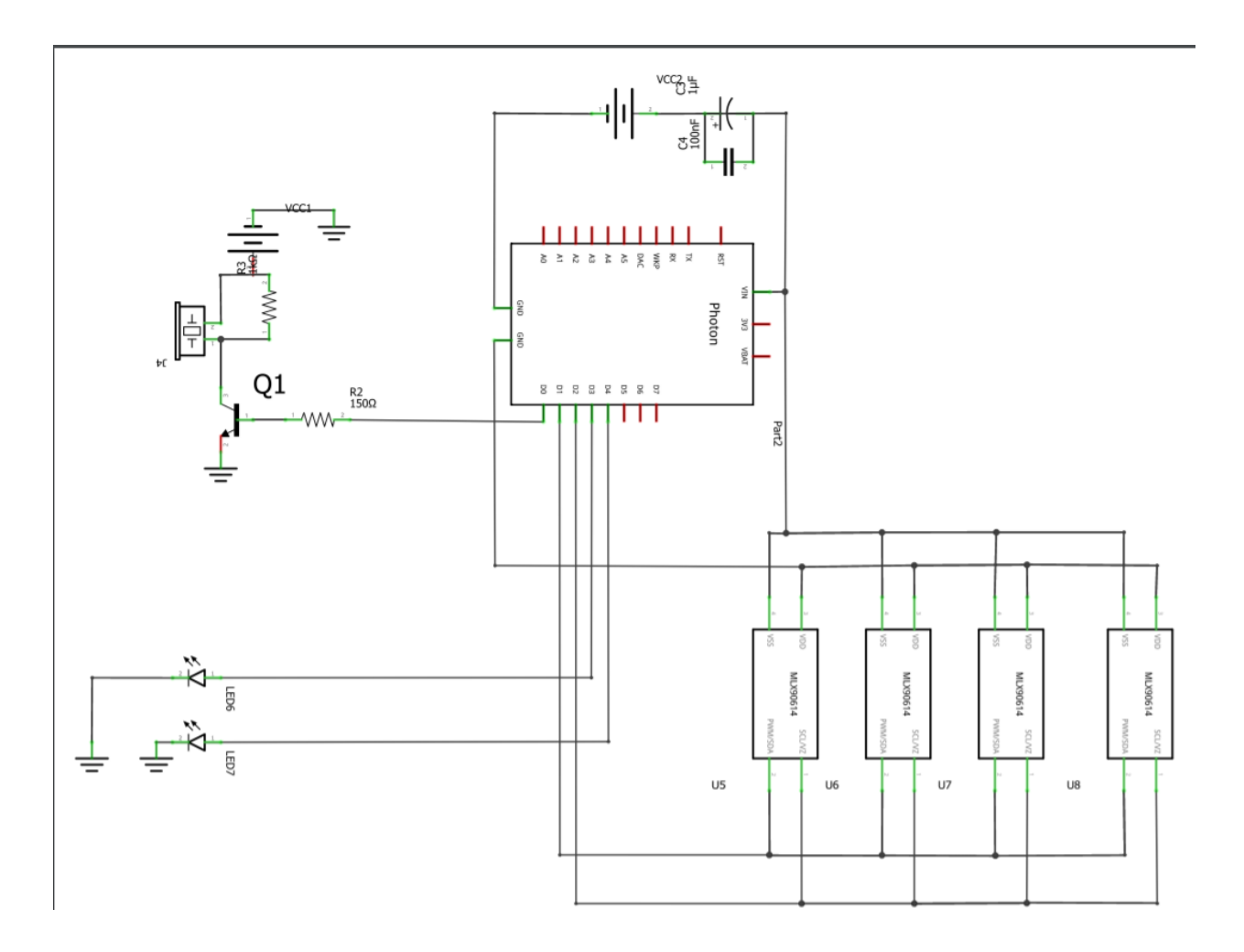

**บทที่ 4**

#### **ผลการทดลอง**

จากการศึกษาขอมูลและสรางโครงงานสิ่งประดิษฐในครั้งนี้

ผูจัดทำไดตรวจจับอุณหภูมิของหอง จ.

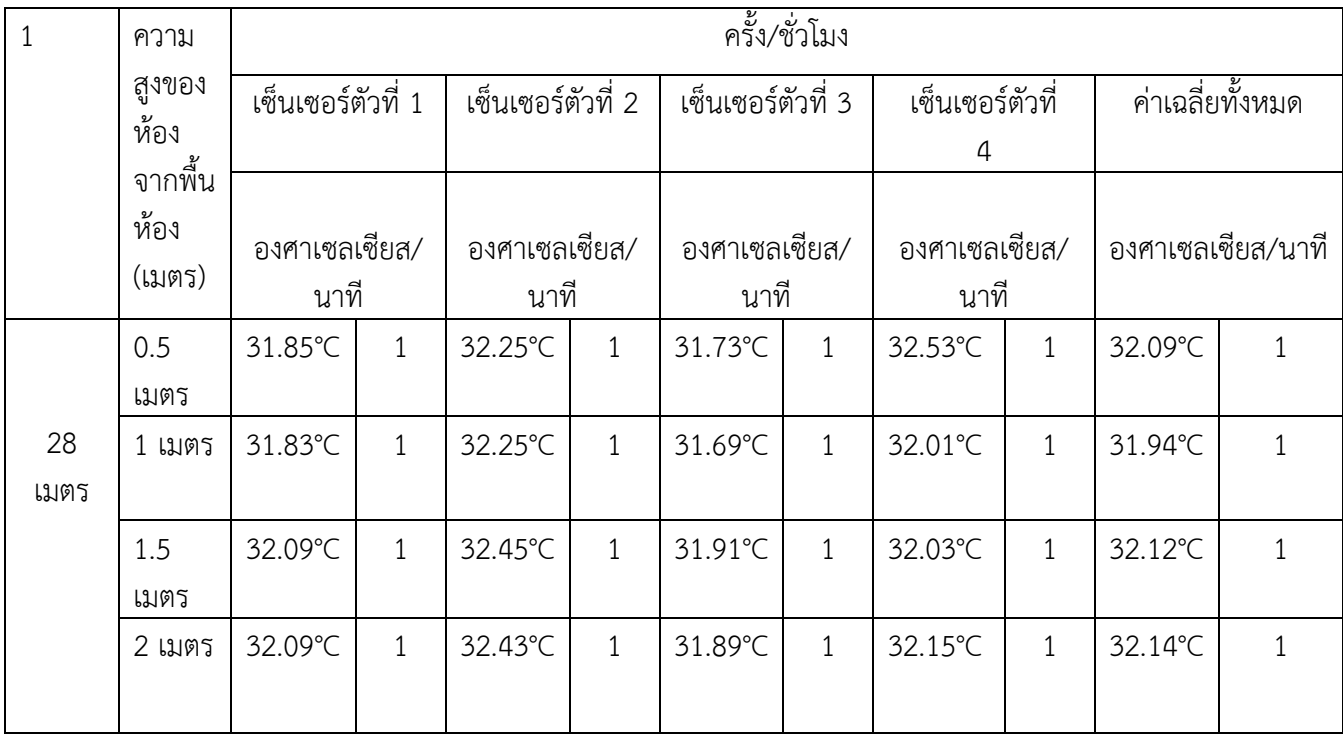

ผลที่ได้ การทดลองรอบห้อง 28 เมตร สูง 0.5 เมตรถึง 2.5 เมตร เซ็นเซอร์จำนวน 4 ตัว สามารถส่งข้อมูล เฉลี่ยได้ 32.07 องศาเซลเซียส/นาที

การทดลองที่ 0.5 เมตร

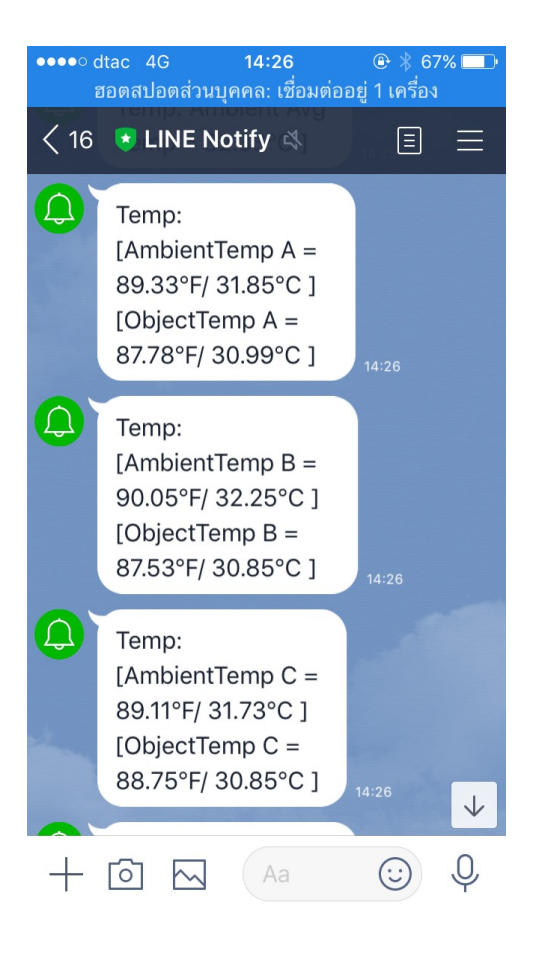

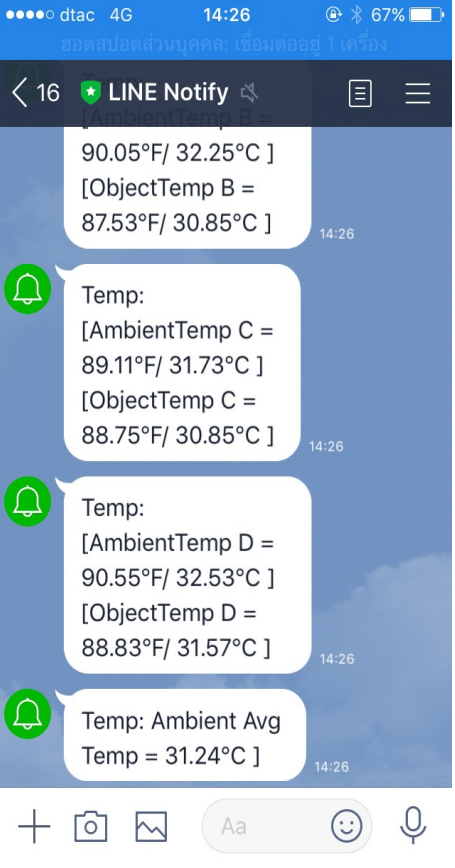

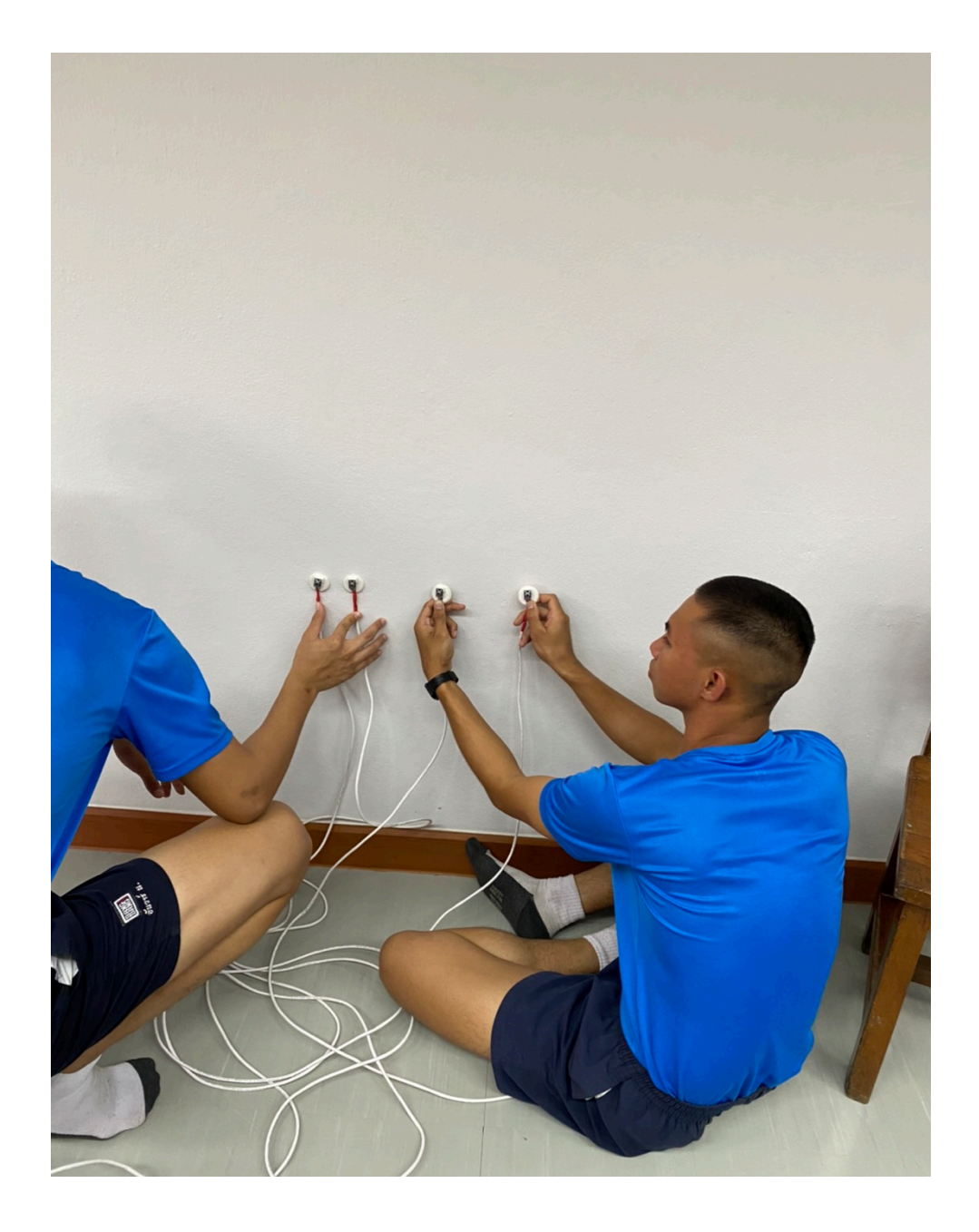

# การทดลองที่ 1 เมตร

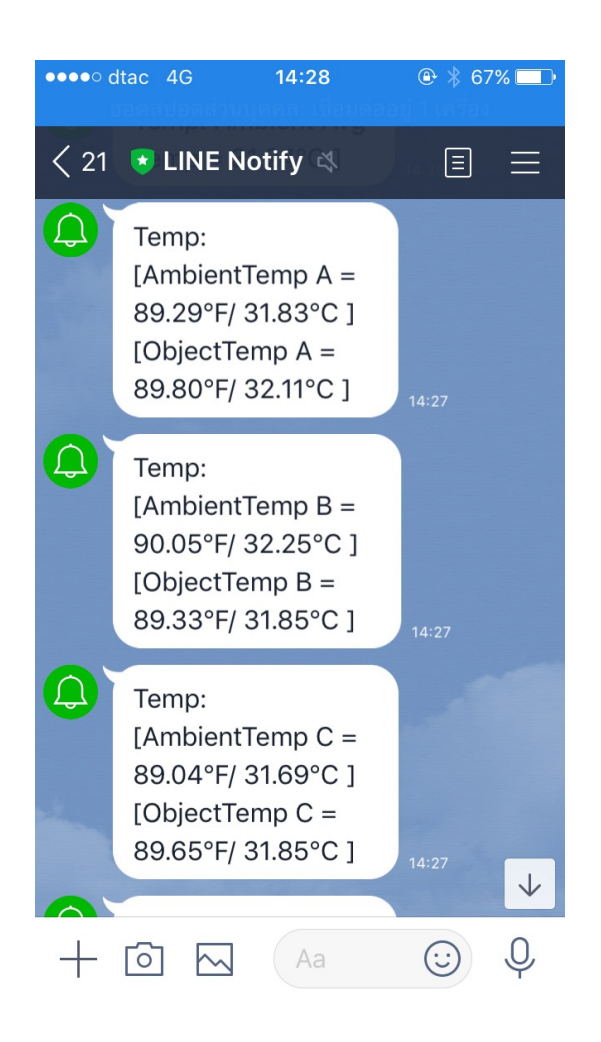

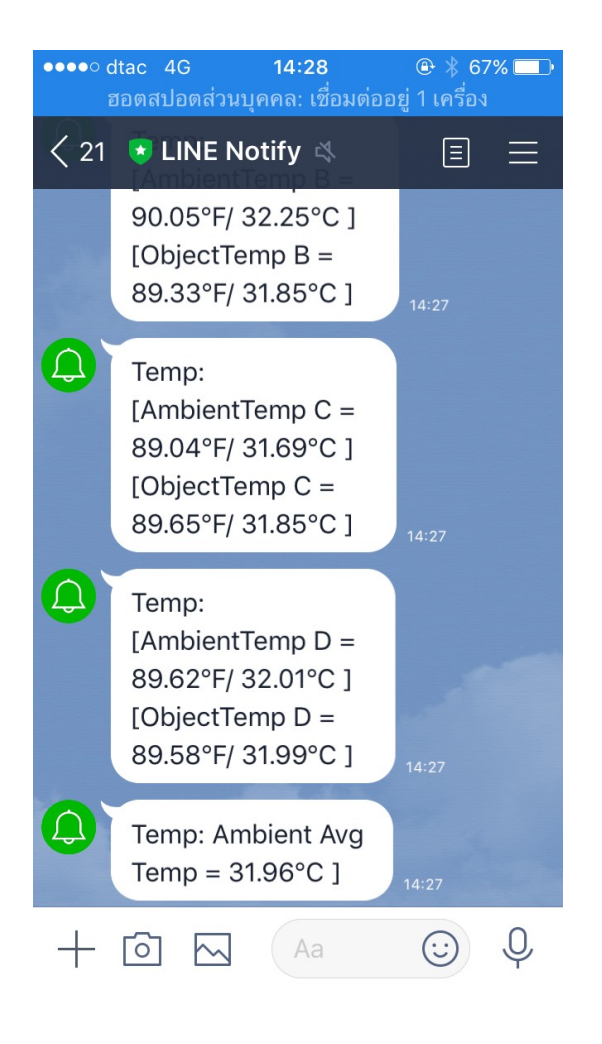

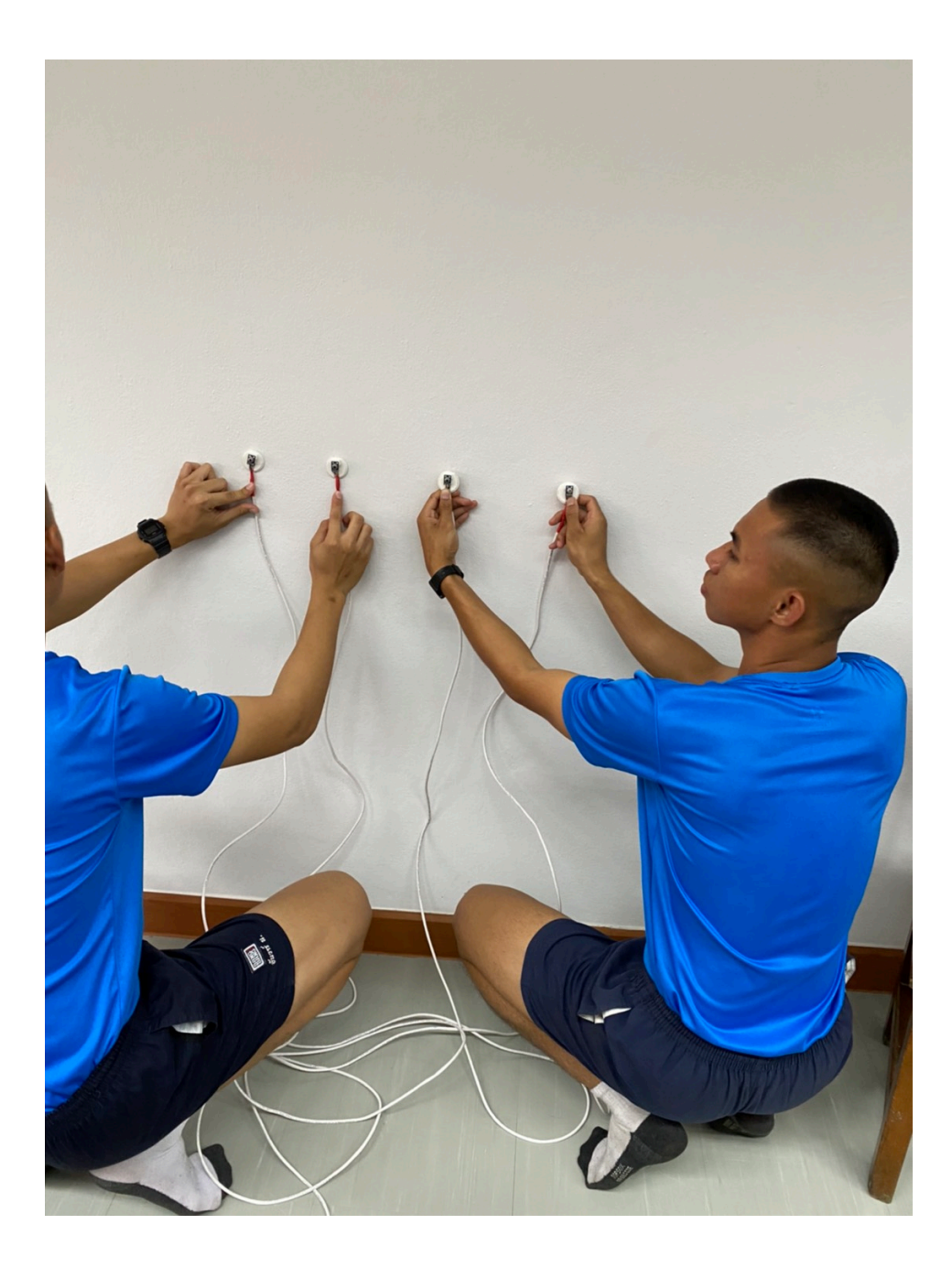

# การทดลองที่ 1.5 เมตร

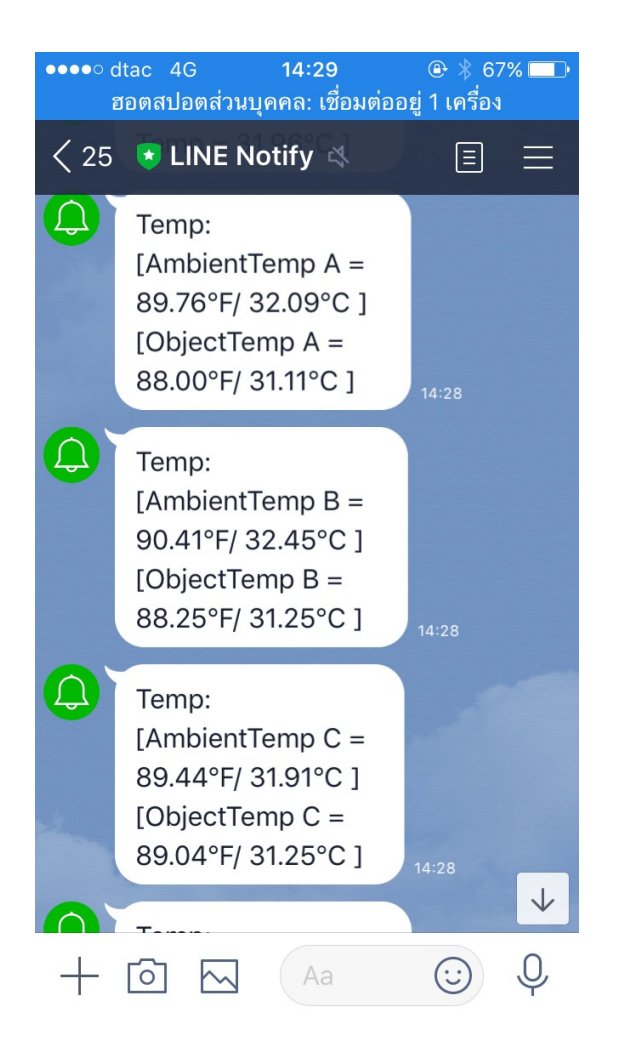

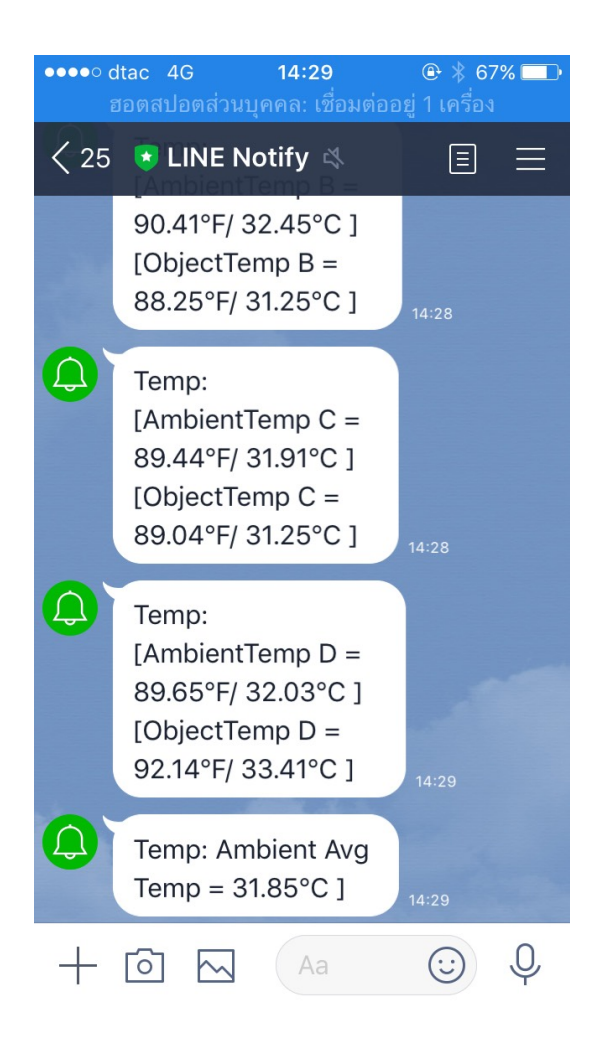

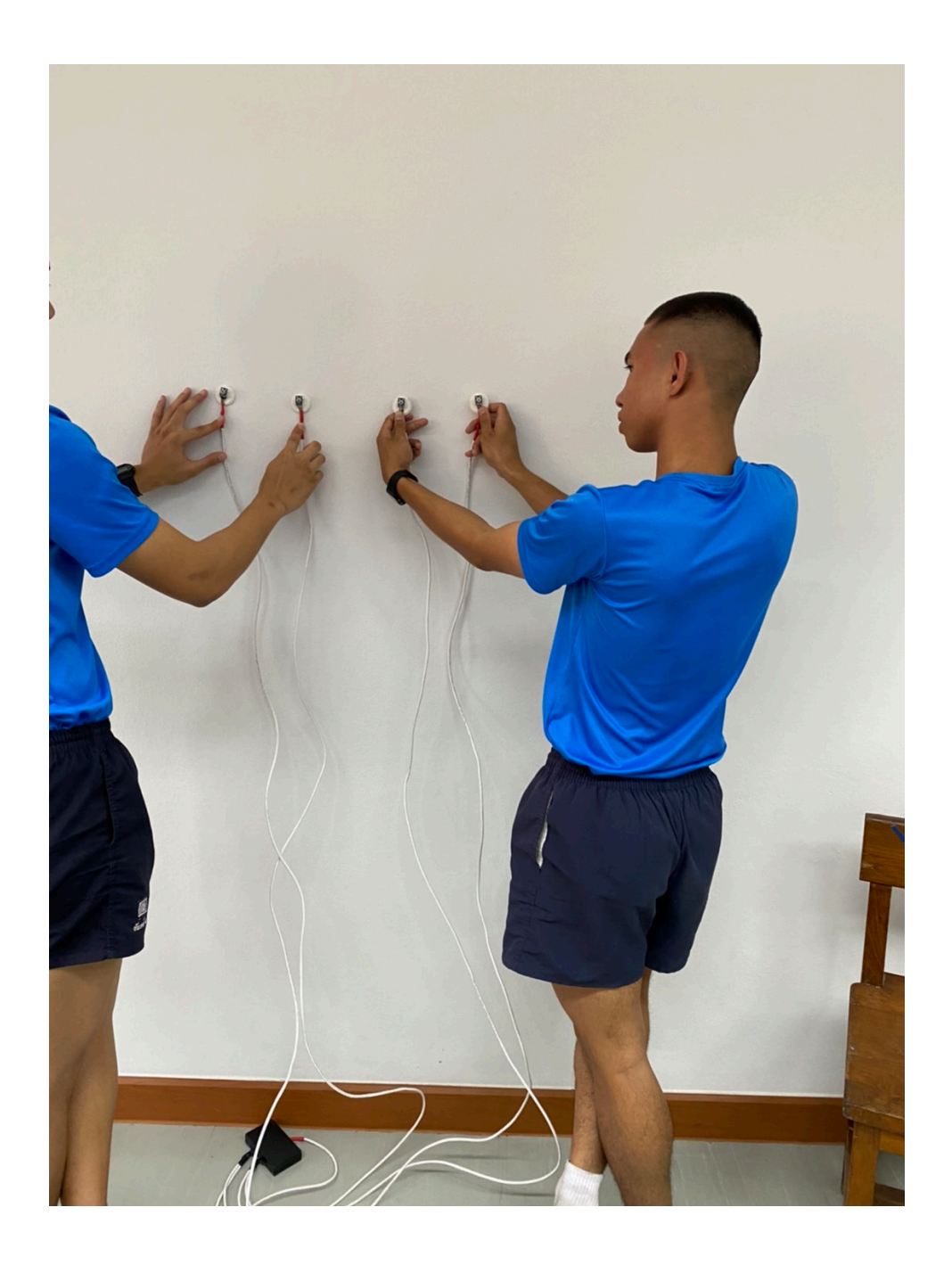

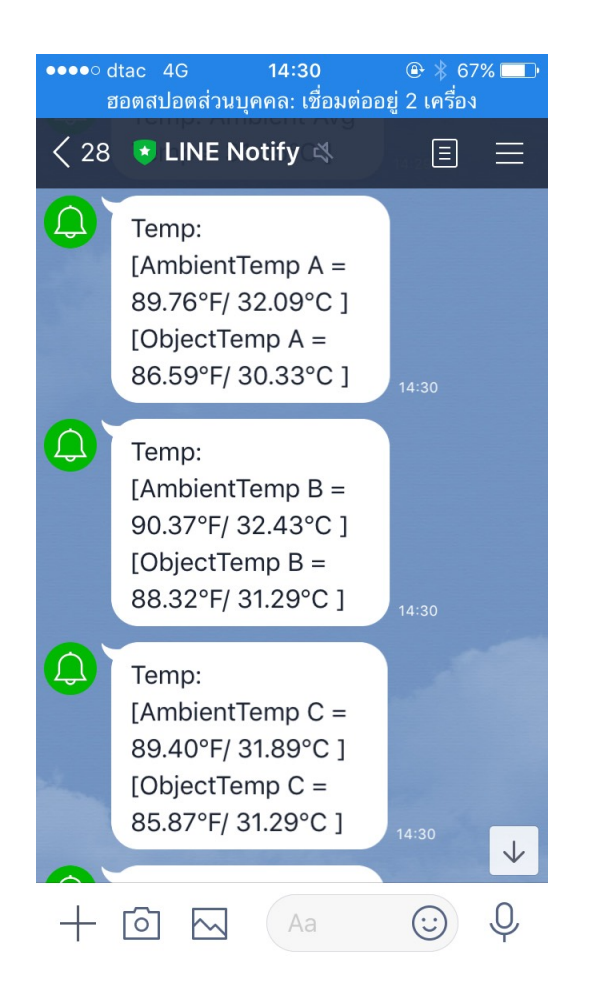

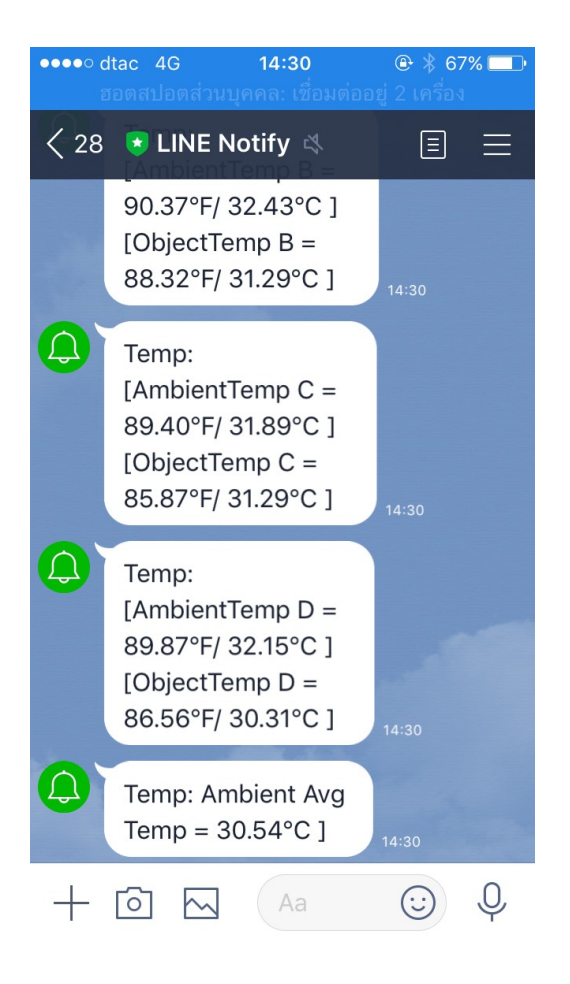

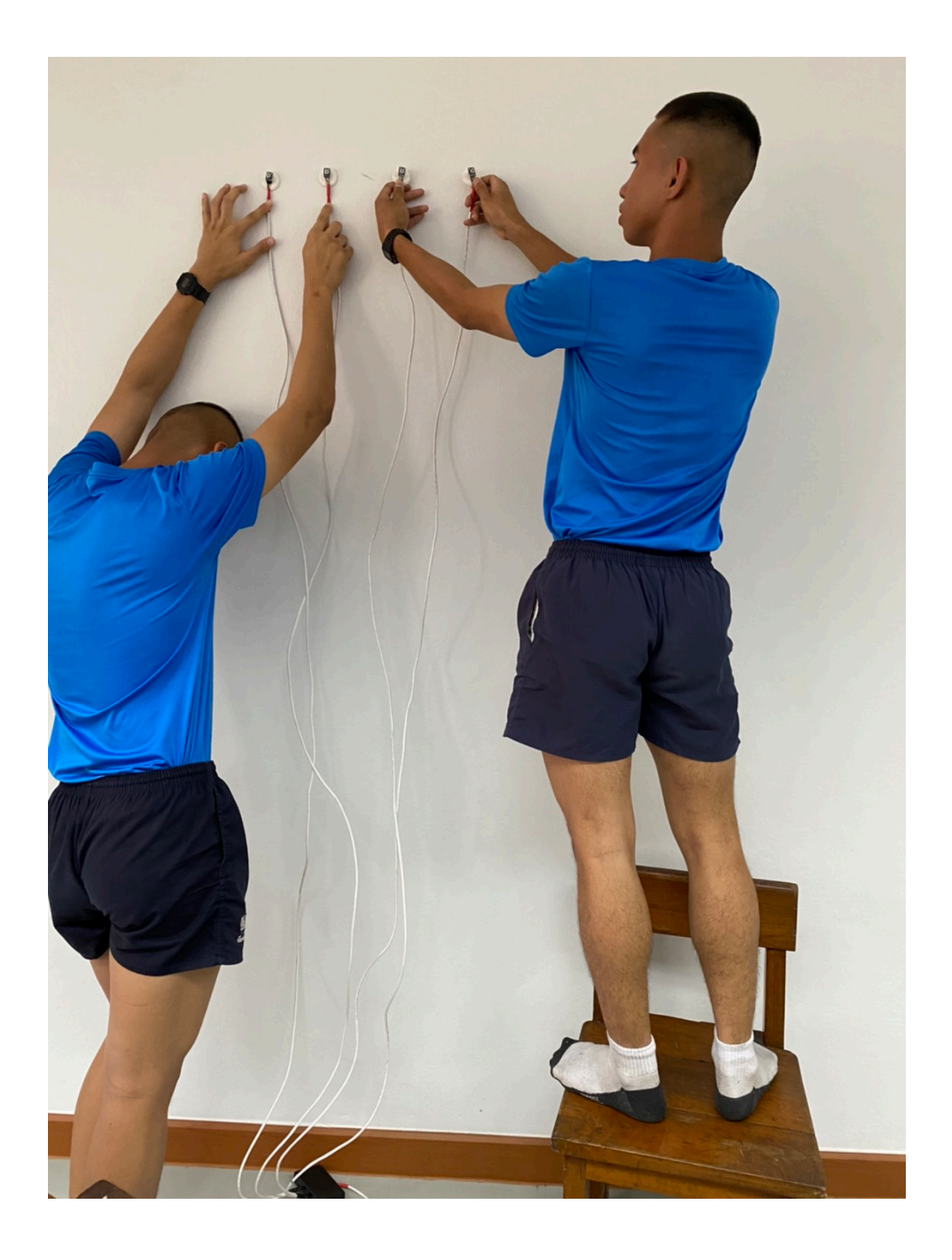

## **บทที่ 5**

#### **สรุปผล อภิปรายผลและขอเสนอแนะ**

ในการจัดทำโครงงาน อุปกรณตรวจจับอุณหภูมิ 4 จุด นี้สามารถสรุปผลการดำเนินงาน และขอเสนอแนะไดดังนี้

#### **5.1 สรุปผลและอภิปรายผล**

#### **5.1.1. วัตถุประสงคของโครงงาน**

- 5.1.1.1. สรางระบบแจงเตือน ไฟไหม ผานระบบสื่อสาร IOT ได
- 5.1.1.2 สามารถแจงเตือนผาน Application Line โดยอาศัยระบบ Internet
- 5.1.1.3 สามารถระงับเหตุไฟไหมไดในทันทีและรวดเร็ว
- 5.1.1.4 สามารถนำผลงานชิ้นนี้ไปใชในการปองกันไฟไหมในหองหรือภายในตัวอาคาร

# **5.1.2. วัสดุ อุปกรณ เครื่องมือหรือโปรแกรมที่ใชในการพัฒนา**

- 5.1.2.1. บอรด Node MCU ESP8266 5.1.2.2. Buzzer H10 5.1.2.3. GY-906 เซ็นเซอร IR Temp.A1, A153 5.1.2.4. สายแลน 5.1.2.5. Power Supply 5V 1 A
- 5.1.2.6. คาปาซิเตอร

#### **5.2. สรุปผลการดำเนินงาน**

ในการจัดทำโครงงานเพื่อนำไปปฏิบัติงานจริงในเรื่อง ระบบแจงเตือนนิรภัยดวยระบบสื่อสาร IOT (IOT Warning And Communication Rescue) ผูจัดทำโครงงานมีวัตถุประสงคเพื่อการติดตามและประเมินผลการ ทำงาน สามารถนำไปพัฒนาตอไปในการนำไปใชในงานการแจงเตือนเมื่อเกิดเหตุอัคคีภัย ดังนั้น ผลการดำเนินงาน หรือขอมูลทั้งหมดมี ผลการดำเนินงานดังนี้

5.2.1. เมื่อ Infrared Sensor จับอุณหภูมิที่เกินกวาที่ตั้งโปรแกรมไว Node MCU ESP8266 จะประมวณ ผลคำสั่งสงไปให IoT เพื่อให LINE แจงเตือนวา " อุณหภูมิเกินกำหนด " พรอมกับ LED เปลงแสงสีแดงสวน BUZZER จะรองแจงเตือน

### **5.3. ปญหาและอุปสรรคในการจัดทำโครงการ**

- 5.3.1. เพื่อนไมใหความรวมมือ
- 5.3.2. เรื่องการเขียนโปรแกรม
- 5.3.3. เรื่องอุปกรณเซนเซอร วัดระยะไดนอย
- 5.3.4. มีการเปลี่ยนแปลงแผนโครงงานตามความเหมาะสมของอุปกรณ์ตลอดเวลา
- 5.3.5. ขาดความรูและความเขาใจเรื่องอุปกรณ อิเล็กทรอนิกส
- 5.3.6. เรื่องการออกแบบโครงสรางรูปลักษณ

### **5.4. ขอเสนอแนะ**

- 5.4.1. มีการใช Capacitor เพื่อลดทอนสัญญาณรบกวนที่มาจากแหลงจาย
- 5.4.2. ในการวัดแหลงจายทุกครั้งใหใชสายจั๊มตอสายออกมาจากวงจรเพื่อกันการชอต
- 5.4.3. ใชโปรแกรม Sketch up ในการออกแบบเคสเพื่อลดตนทุนในการทำงาน
- 5.4.4. ขอจำกัดในการใชสายไฟหรือสายแลนด

#### **ภาคผนวก**

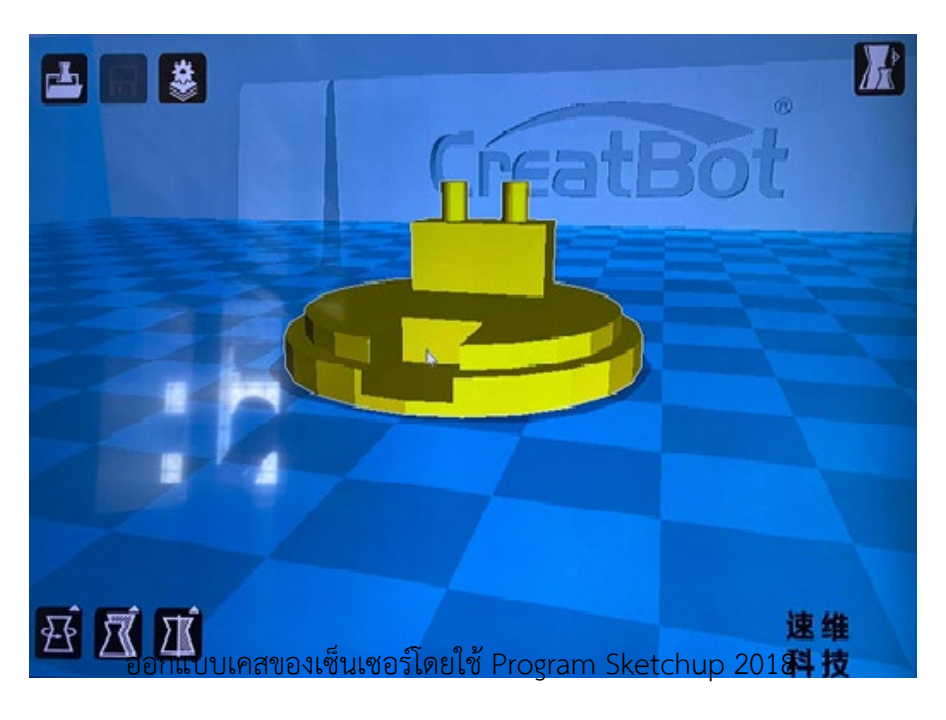

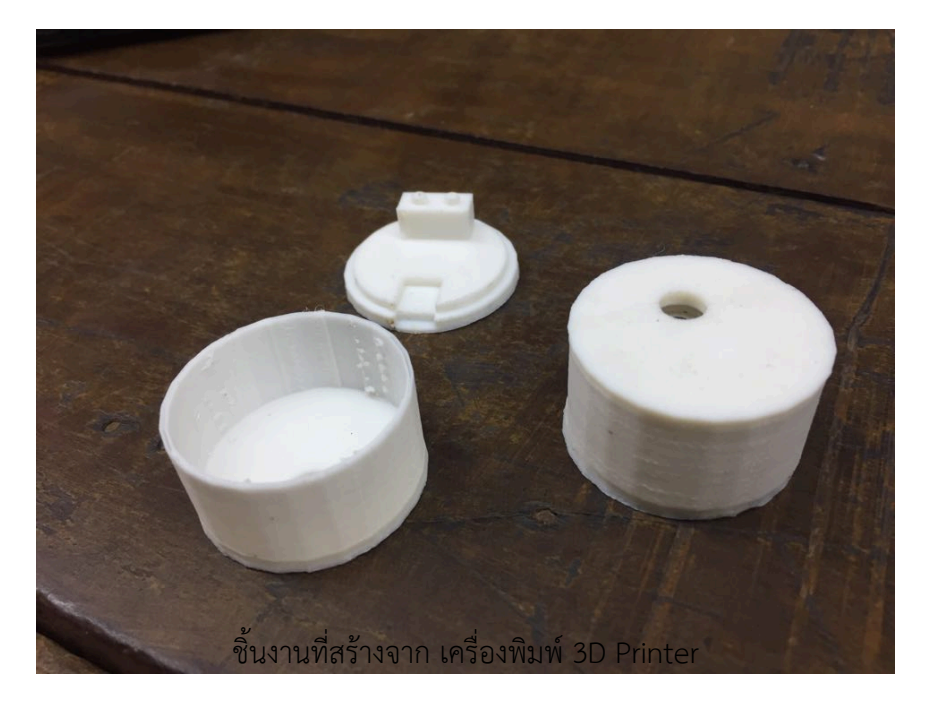

# เราเขียน Code Client โดยมีครูที่ปรึกษาคอยแนะนำ

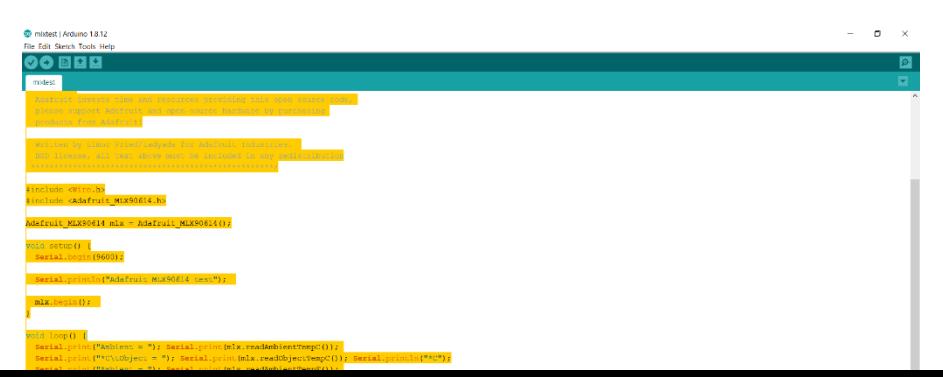

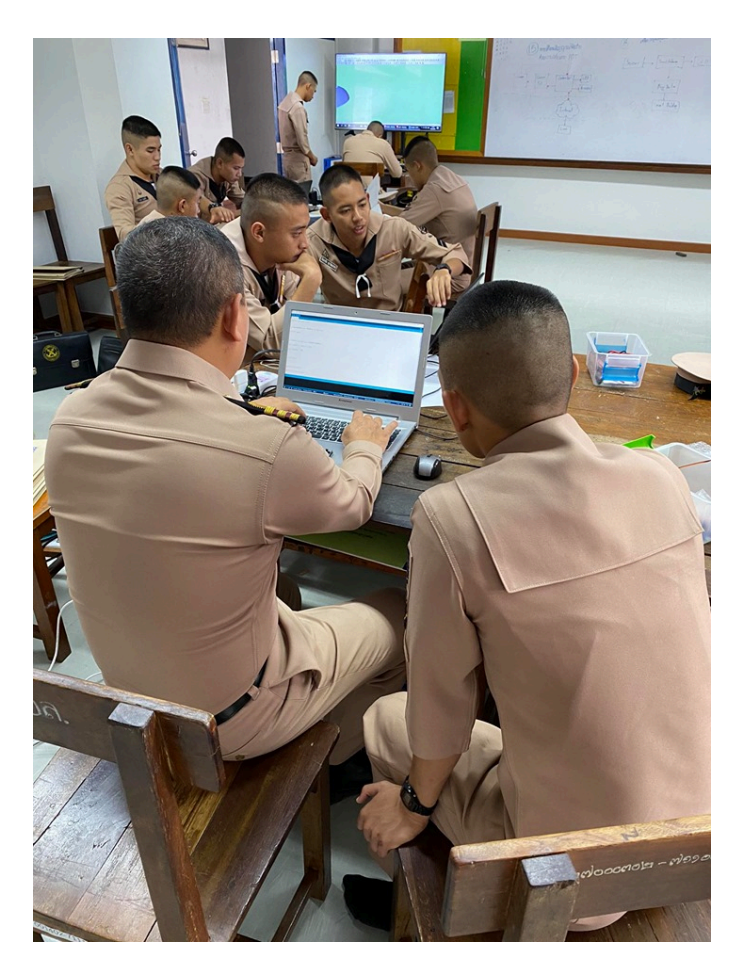

เราใช Oscilloscope ในการวัดสัญญาณรบกวน

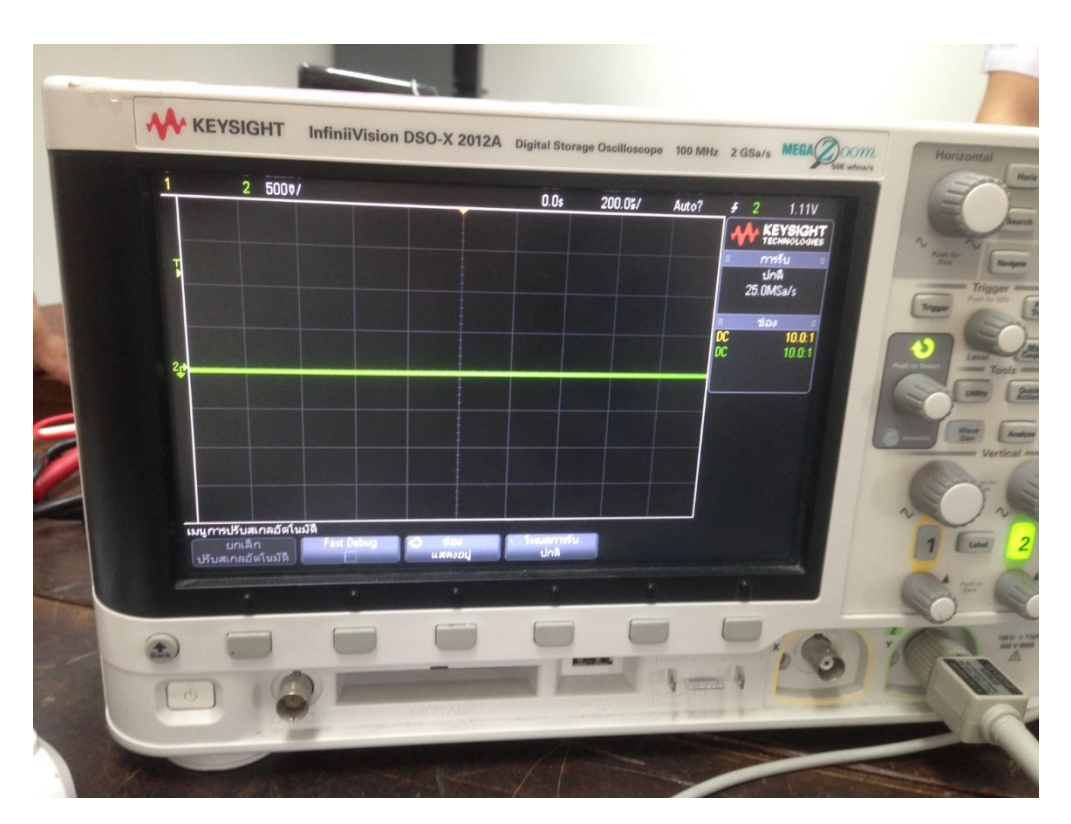

แหลงจายที่ผานการกรองสัญญาณแลวโดยใช Capacitor

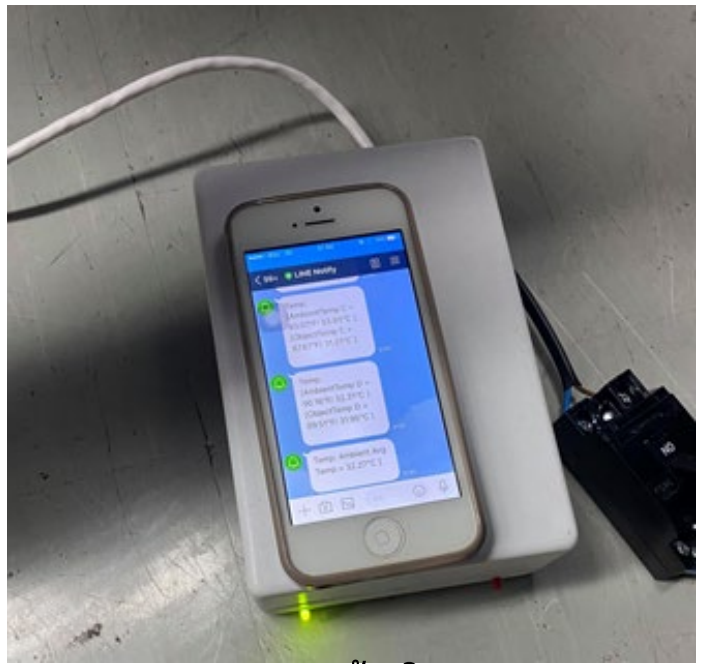

**เอกสารอางอิง**

การทำรายงาน 5 บท

<https://www.slideshare.net/AekapojPoosathan/5-31018403>

# คนหาซื้อขายอุปกรณ

[https://www.arduinoall.com/?gclid=Cj0KCQjw6sHzBRCbARIsAF8FMpV\\_kdN8Tj4l4IXohmFdnPjTZTDNQYl](https://www.arduinoall.com/?gclid=Cj0KCQjw6sHzBRCbARIsAF8FMpV_kdN8Tj4l4IXohmFdnPjTZTDNQYlzsa2K4oGgKBItQTs__5hNxYwaAvH-EALw_wcB) zsa2K4oGgKBItQTs 5hNxYwaAvH-EALw\_wcB

ติดตั้งโปรแกรม Sketchup Pro 2018

<https://sketchup.th.downloadastro.com/>

ขั้นตอนการติดตั้ง Arduino IDE กับ ESP8266

[https://playground.cmmakerclub.com/2015/06/esp8266/%E0%B9%80%E0%B8%A3%E0%B8%B4%E0%B](https://playground.cmmakerclub.com/2015/06/esp8266/%E0%B9%80%E0%B8%A3%E0%B8%B4%E0%B9%88%E0%B8%A1%E0%B8%95%E0%B9%89%E0%B8%99%E0%B9%83%E0%B8%8A%E0%B9%89%E0%B8%87%E0%B8%B2%E0%B8%99-esp8266-%E0%B8%9C%E0%B9%88%E0%B8%B2%E0%B8%99-arduino-ide/) [9%88%E0%B8%A1%E0%B8%95%E0%B9%89%E0%B8%99%E0%B9%83%E0%B8%8A%E0%B9%89%E0%B8](https://playground.cmmakerclub.com/2015/06/esp8266/%E0%B9%80%E0%B8%A3%E0%B8%B4%E0%B9%88%E0%B8%A1%E0%B8%95%E0%B9%89%E0%B8%99%E0%B9%83%E0%B8%8A%E0%B9%89%E0%B8%87%E0%B8%B2%E0%B8%99-esp8266-%E0%B8%9C%E0%B9%88%E0%B8%B2%E0%B8%99-arduino-ide/) [%87%E0%B8%B2%E0%B8%99-esp8266-%E0%B8%9C%E0%B9%88%E0%B8%B2%E0%B8%99-arduino-ide/](https://playground.cmmakerclub.com/2015/06/esp8266/%E0%B9%80%E0%B8%A3%E0%B8%B4%E0%B9%88%E0%B8%A1%E0%B8%95%E0%B9%89%E0%B8%99%E0%B9%83%E0%B8%8A%E0%B9%89%E0%B8%87%E0%B8%B2%E0%B8%99-esp8266-%E0%B8%9C%E0%B9%88%E0%B8%B2%E0%B8%99-arduino-ide/)